Instituto Tecnológico de Costa Rica Escuela de Ingeniería en Computación

"Aplicación móvil para Windows 8 utilizando Metro UI"

Para optar por el título de Bachiller de Ingeniería en Computación

Cristiam Vargas Avila

Junio, 2012

#### <span id="page-1-0"></span>**Resumen ejecutivo**

El presente documento presenta de forma organizada el informe final del desarrollo del proyecto de práctica de especialidad para optar por el título de bachiller universitario. En primera instancia se profundiza en la idea de la realización de este proyecto, la cual consiste en los problemas que surgen a raíz del proceso de realizar auditorías. Éstas tradicionalmente se llevan a cabo de forma manual utilizando formularios impresos en papel y siguiendo procesos tediosos y poco eficientes, lo que da paso a que se produzcan errores tanto de entrada de información así como posibles pérdidas de integridad de la misma.

Luego se incluye un análisis de los riesgos que involucra el desarrollar un proyecto de esta índole y las estrategias para mitigar el impacto que pueden producir la capitalización de los riesgos en el proyecto, al ser la tecnología muy reciente en el mercado.

También se exponen los distintos objetivos, alcances y requerimientos funcionales que se esperan lograr en el proyecto a desarrollar como lo es la aplicación móvil para Windows 8 utilizando Metro UI para ejecutar y administrar servicios de auditoría y mantenimiento de edificios.

Luego se profundiza en la estructura que lleva la solución propuesta para la aplicación móvil para tabletas por medio del cual el cliente puede ejecutar y administrar servicios de auditoría, y sus distintas partes como: la arquitectura conceptual, el diagrama de clases, también se muestran las distintas interfaces de usuario y el diseño de la base de datos que se utilizo para desarrollar el proyecto.

Por último se hace un análisis de los objetivos propuestos y su nivel de implementación así como una breve descripción de los documentos y productos entregas, y las conclusiones que se rescatan de la experiencia de realizar la práctica de la especialidad.

**Palabras Claves:** Auditorías; Windows 8; Metro UI, Aplicación Móvil, Tecnología.

<span id="page-2-1"></span><span id="page-2-0"></span>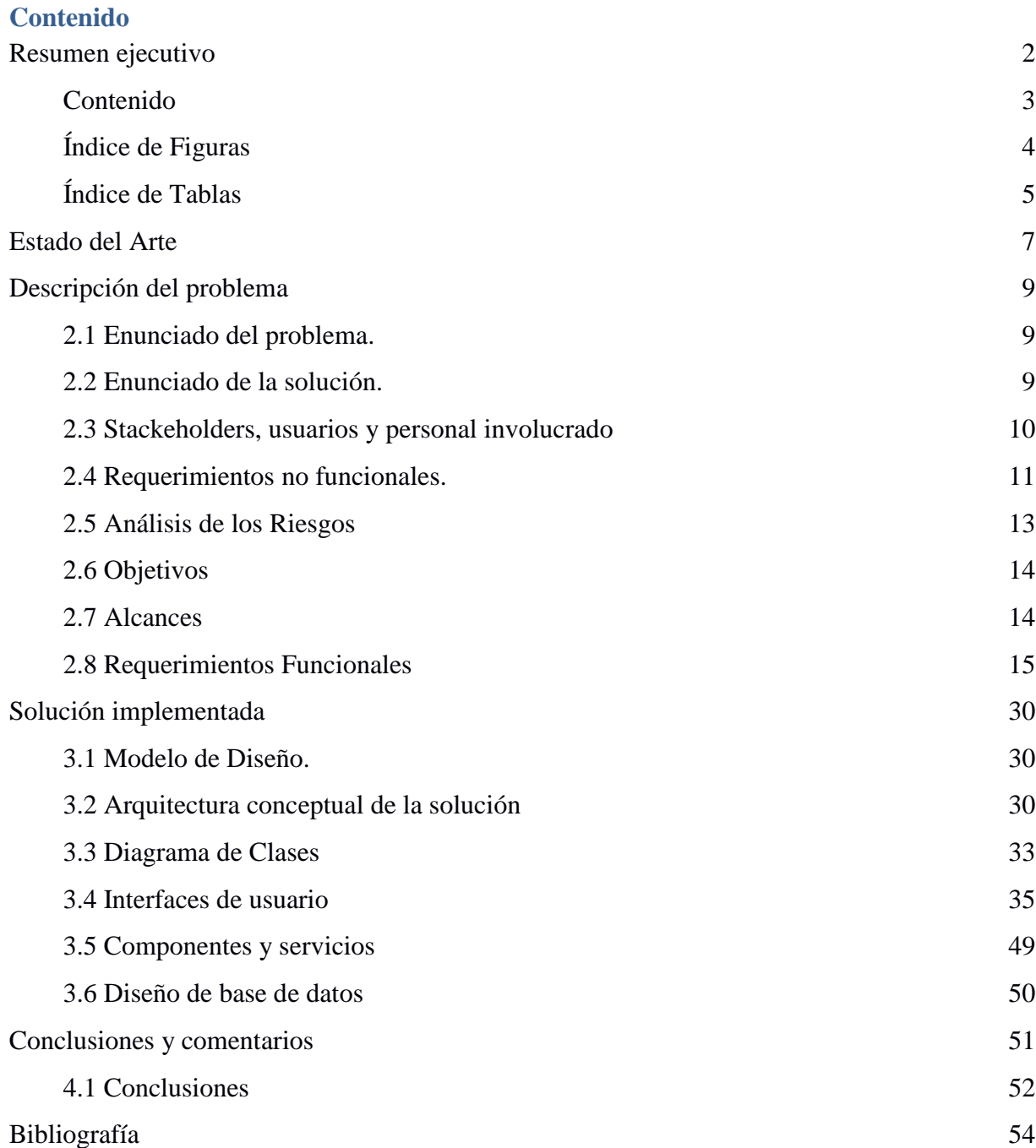

# **Índice de Figuras**

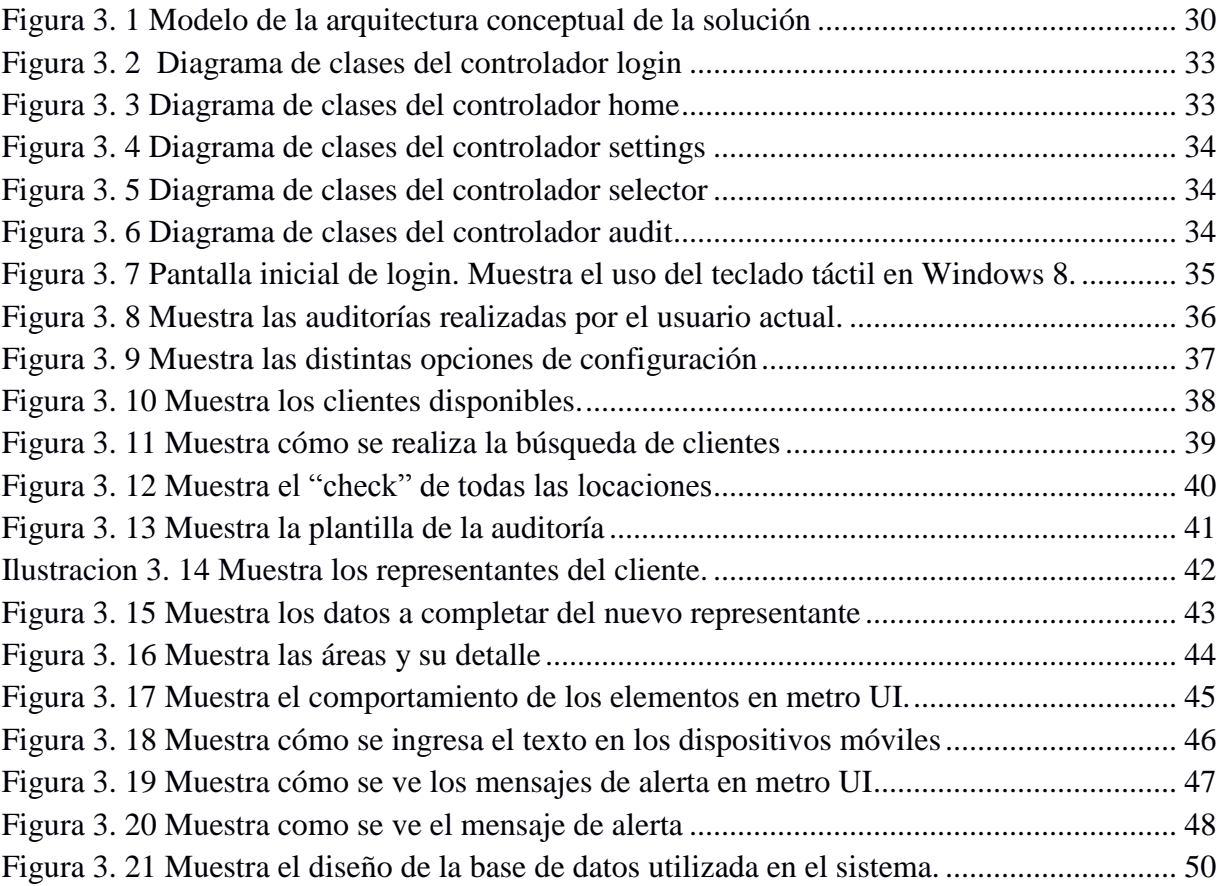

# <span id="page-4-0"></span>**Índice de Tablas**

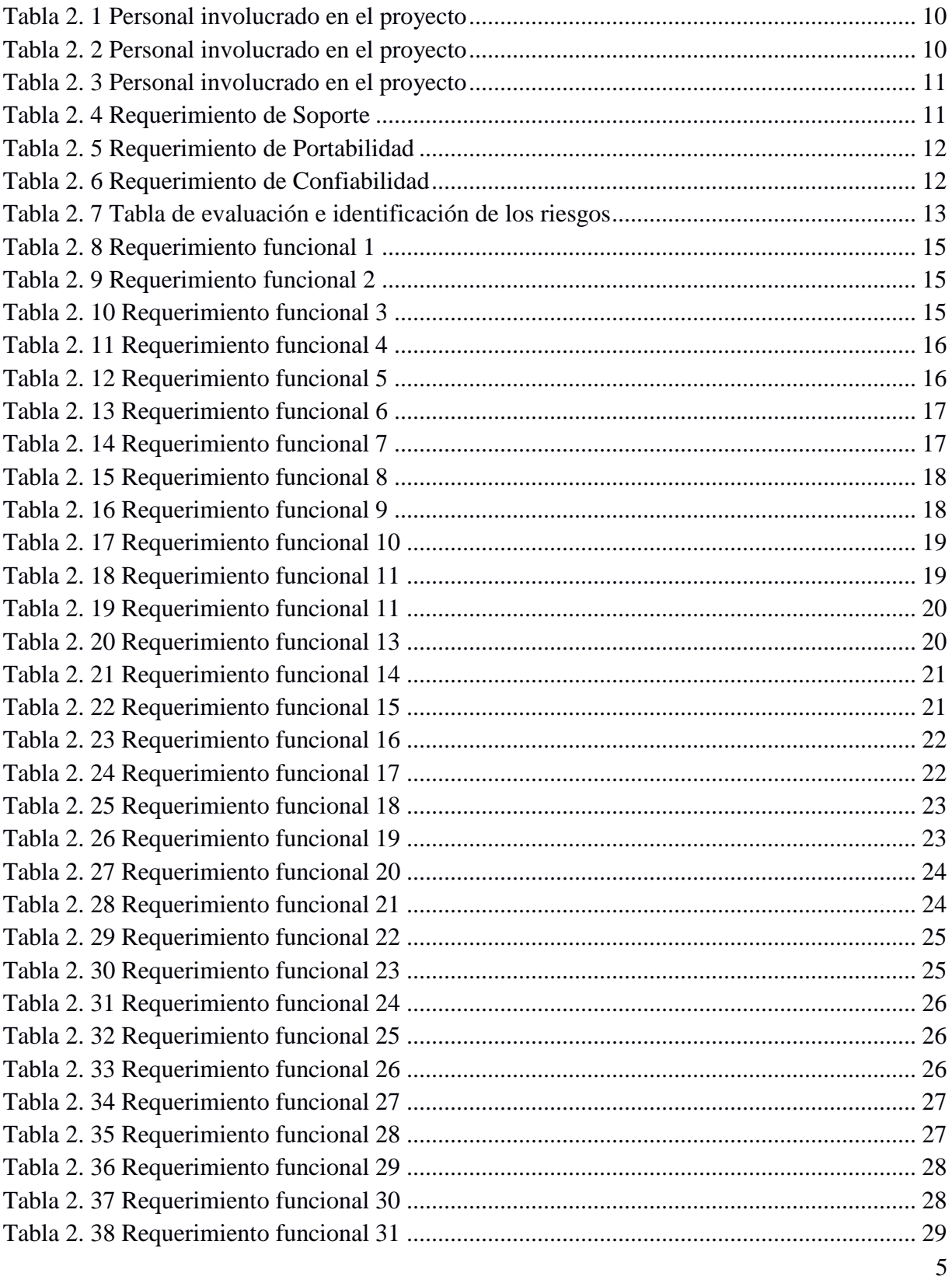

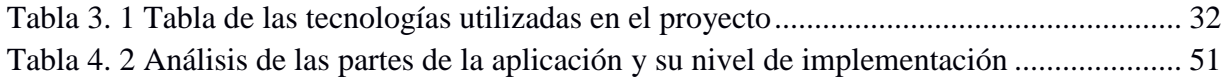

#### *Capítulo 1*

#### <span id="page-6-0"></span>**Estado del Arte**

Se ha determinado la existencia de pocos trabajos de investigación referentes al tema de Windows 8, relacionados con el tema de desarrollo de aplicaciones utilizando Metro UI. Lo que más se puede encontrar son artículos relacionados al nuevo sistema operativo Windows 8 así como la implementación de Metro UI para desarrollar las nuevas apps para el nuevo Windows. El trabajo de investigación de Fleisher, Ethan (2012) del Centro de Investigación Digital Senador Patrick Leahy (Senator Patrick Leahy Center for Digital Investigation) referido a " Windows 8 Forensics "; contiene un análisis de las diferencias entre el nuevo sistema operativo Windows 8 y su antecesor Windows 7 desde un punto de vista forense de manera que se pueda determinar si hay cambios significantes en cuanto al beneficio o al perjuicio que el desarrollo de este nuevo sistema operativo y sus diferencias al anterior puedan dar al usuario final, algunos de los aspectos que toma en cuenta este análisis son: propiedades de cómo se maneja la papelera de reciclaje, actividad de la unidad USB, reinicio y volver a cargar funciones de Windows 8, comportamiento de los archivos Prefetch y listas de salto, entre otros.

Un artículo publicado por Furrow, Ash (2011) denominado: "Overview of Windows 8 Metro App Development"; aporta un análisis en la manera en cómo se espera que Metro se vuelva un éxito en el mercado gracias a distintos aspectos muy relevantes como lo son:

- La arquitectura: estas nuevas aplicaciones incluyen contratos que son muy impresionantes según el punto de vista de Furrow, ya que se estandariza la integración con las aplicaciones y el integrar los contratos de búsqueda y compartir se hace muy fácil para los desarrolladores.
- La interfaz: la manera en la que Microsoft apuesta por la implementación de una interfaz Metro en sus nuevas aplicaciones y como esta incluye que se aprendan ciertos gestos para poder hacer uso total de sus capacidades, tales como deslizar el dedo en la pantalla de derecha a izquierda para acceder al "charms bar", o deslizarlo desde el pie

de la pantalla para obtener el contenido del menú, entre otros. Este cambio resuelve ciertos problemas de diseño de no tener gestos intuitivos que corresponden a ciertas acciones complejas y gestos consistentes en todas las aplicaciones.

Barnes, Scott (2011) en un artículo titulado "The principles of Microsoft Metro UI decoded" publicado en el sitio web de tecnología www.riagenic.com, explica como el concepto de Metro evolucionó en Microsoft y como algunos principios del concepto se han perdido ya que el equipo de desarrollo ha perdido de vista los principios que ellos mismos habían presentado. Se presenta un equilibrio necesario entre lo que Metro pudo haber sido y lo que es hoy en día. También se plantea la manera en la que Microsoft ha respondido y declaró el diseño Metro como alternativa a la cultura de Apple, por lo que se plantea la pregunta que si realmente la empresa puede mantener la cantidad adecuada de disciplina que se requiere a fin de respetar los principios propuestos.

El sitio en internet genbeta.com ofrece un artículo de Yirá, Francisco titulado "Interfaz de Windows 8 al descubierto: Metro UI para todos" explica como salta a la vista el parecido de la nueva interfaz de Windows 8 con Windows Phone 7. La inspiración es más que evidente, ya que se ha implementado el mismo concepto de "Live Tiles" para las aplicaciones, ya que cada app de Windows 8 es representada por un cuadro o rectángulo que puede mostrar información dinámica, notificaciones, etc. Además la pantalla de inicio de Windows será un mosaico compuesto por esos Live Tiles. Algo muy importante e interesante del comportamiento de las apps de Windows 8 es la forma en que permite usar dos aplicaciones a la vez, debido a que está basado en Windows 7, es obvio que posee multitasking. Así como lo sorprendente de la interfaz táctil de Windows 8 la cual permite que dos aplicaciones compartan pantalla al mismo tiempo: con tan sólo arrastrar una aplicación al borde de la pantalla y dejarla un par de segundos ahí, esta ocupa automáticamente una especie de "panel secundario", algo así como el Aero Snap de Windows 7, pero pensado para tabletas.

Existen muchos artículos y publicaciones que tratan de otras realidades sobre el tema de Windows 8 y el concepto de interfaz Metro, así como la documentación oficial disponible en el Centro de Desarrollo oficial de Microsoft para Metro style apps (Microsoft, 2012 ).

#### **Capítulo 2**

#### <span id="page-8-0"></span>**Descripción del problema**

#### <span id="page-8-1"></span>**2.1 Enunciado del problema.**

Una auditoría es una revisión sistemática y evaluatoria de una entidad o parte de ella, que se lleva a cabo con la finalidad de determinar si una organización está operando eficientemente. Constituye una búsqueda para localizar los problemas relativos a la eficiencia dentro de la organización. La auditoría administrativa abarca una revisión de los objetivos, planes y programas de una empresa; su estructura orgánica y funciones; sus sistemas, procedimientos y controles; el personal y las instalaciones de la empresa y el medio en que se desarrolla, en función de la eficiencia de operación y el ahorro en los costos (mitecnologico, 2010).

Por lo general éste trabajo de auditoría se lleva a cabo de forma manual utilizando formularios impresos en papel y siguiendo un proceso tedioso y poco eficiente de ingreso de información que no permite disponibilidad de datos en tiempo real y adicionalmente es muy propenso a que se produzcan errores, tanto en el momento de entrada de información así como la posible pérdida e integridad de la misma.

#### <span id="page-8-2"></span>**2.2 Enunciado de la solución.**

Debido al gran auge de dispositivos móviles (tabletas) y con la incorporación de la siguiente versión de Windows en estos dispositivos, se pretende hacer más eficiente el proceso de captura y distribución de información de auditorías en el campo al aplicarla de manera automatizada en estos dispositivos.

El proyecto consiste en crear una aplicación móvil para Windows 8 utilizando Metro UI (plataforma de diseño de interfaces gráficas enfocada a interacción por medio del tacto y diseñada para dispositivos móviles). Esta aplicación será un sistema móvil para tabletas por medio del cual una compañía puede ejecutar y administrar servicios de auditoría y mantenimiento de edificios, ambientes complejos, exteriores y servicios de sustentabilidad. El sistema debe permitir llevar un control en tiempo real de las diferentes áreas funcionales como lo son facturación, seguridad, auditorías y retroalimentación de y a clientes.

#### <span id="page-9-0"></span>**2.3 Stackeholders, usuarios y personal involucrado**

<span id="page-9-1"></span>

| Nombre            | Rodrigo Vargas                                                        |
|-------------------|-----------------------------------------------------------------------|
|                   |                                                                       |
| Departamento      | Gerente de Producción                                                 |
| Labores           | Coordinar las unidades de desarrollo, QA, y móvil.                    |
| Responsabilidades | Dar seguimiento al proyecto y garantizar los recursos para que llegue |
|                   | a su completitud.                                                     |

*Tabla 2. 1 Personal involucrado en el proyecto*

#### *Tabla 2. 2 Personal involucrado en el proyecto*

<span id="page-9-2"></span>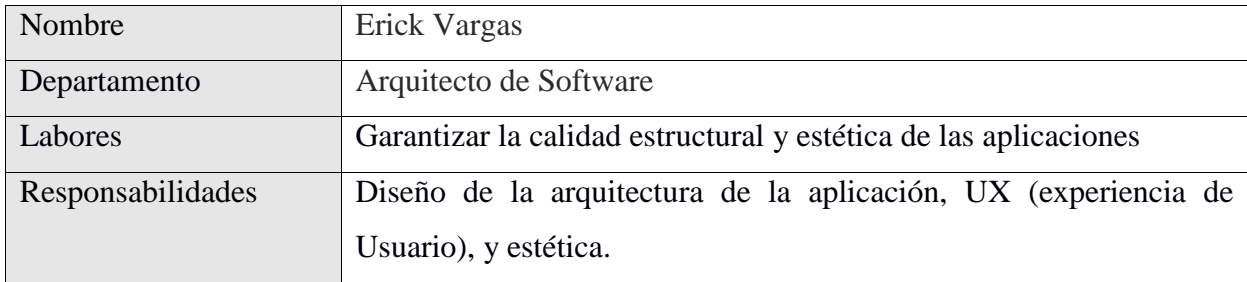

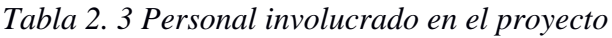

<span id="page-10-1"></span>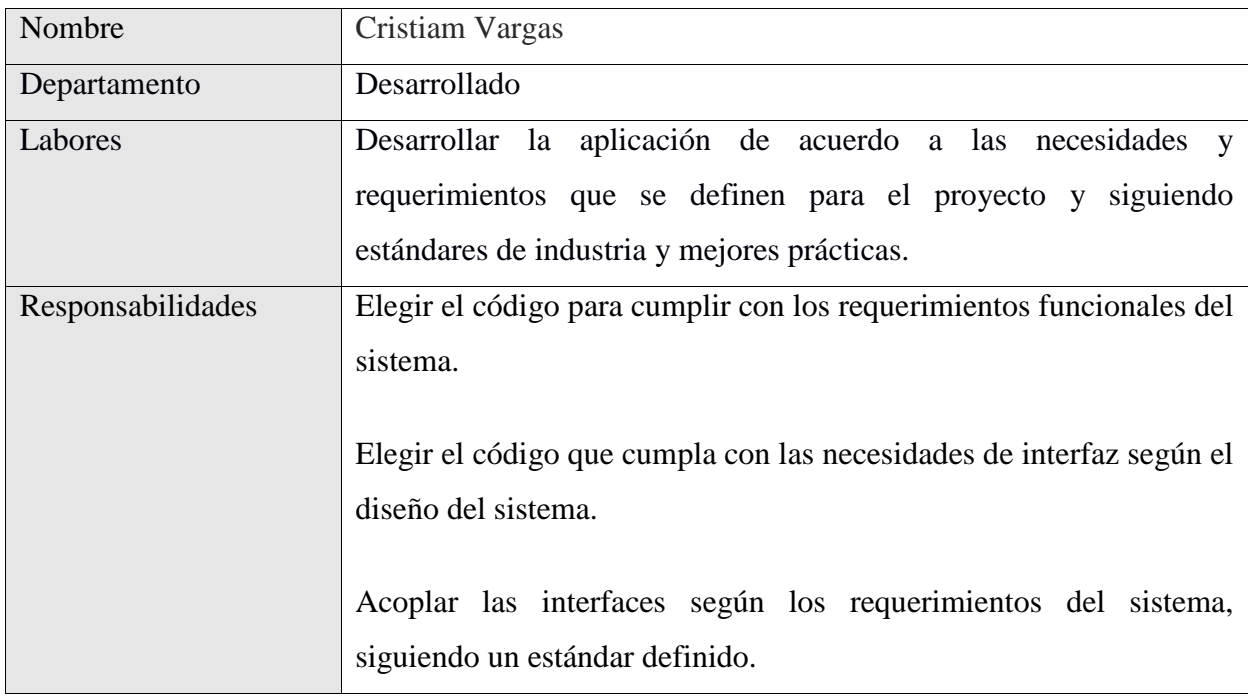

# <span id="page-10-0"></span>**2.4 Requerimientos no funcionales.**

# *2.4.1 Requerimientos de Soporte y Configuración*

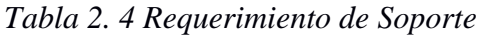

<span id="page-10-2"></span>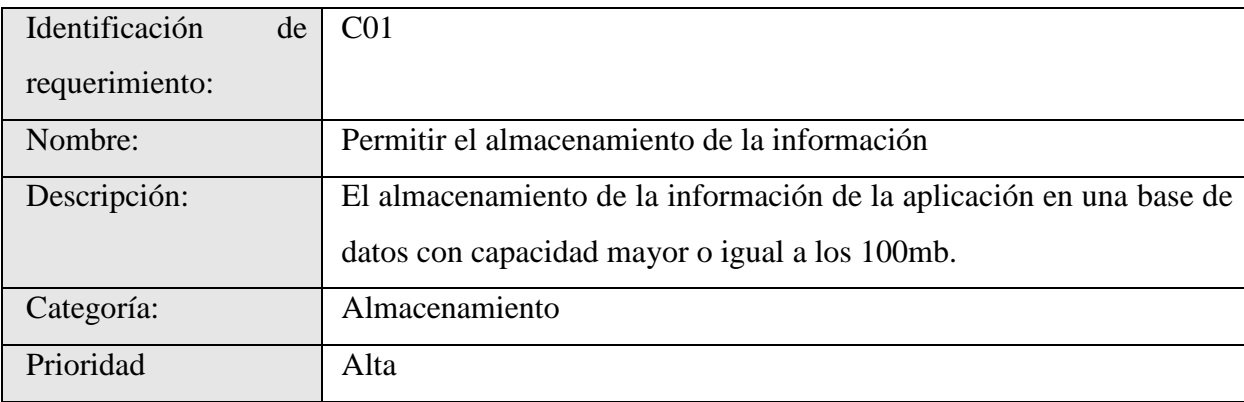

## *2.4.2 Requerimientos de Portabilidad*

### *Tabla 2. 5 Requerimiento de Portabilidad*

<span id="page-11-0"></span>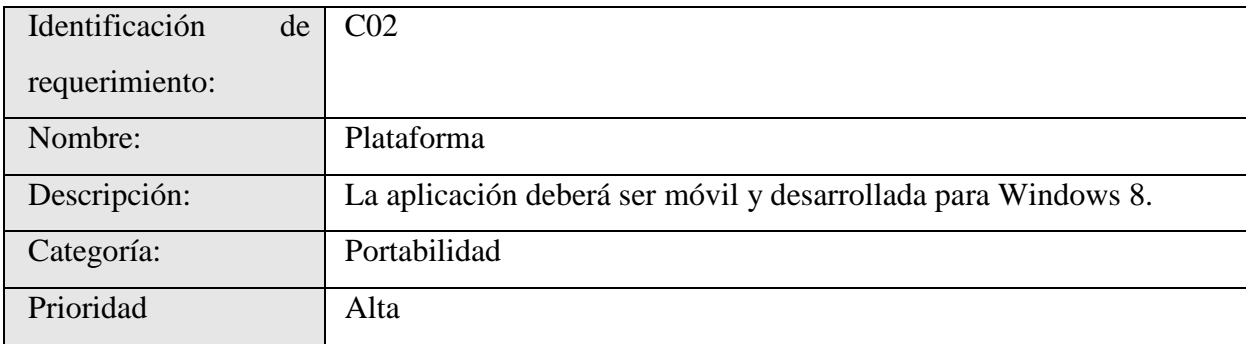

## *2.4.3 Requerimientos de Confiabilidad*

<span id="page-11-1"></span>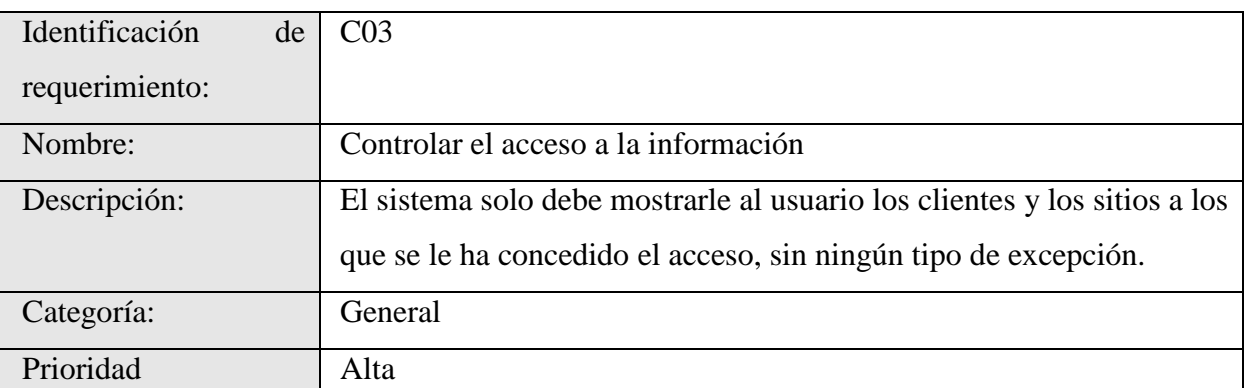

## *Tabla 2. 6 Requerimiento de Confiabilidad*

## <span id="page-12-0"></span>**2.5 Análisis de los Riesgos**

<span id="page-12-1"></span>

| <b>Riesgo</b>                                                | Incidencia valorada   |                                              |                               | Acción preventiva                                                                                                    | Acción correctiva                                                                                                    |
|--------------------------------------------------------------|-----------------------|----------------------------------------------|-------------------------------|----------------------------------------------------------------------------------------------------|----------------------------------------------------------------------------------------------------|
| identificado                                                 | <b>Impacto</b><br>(I) | Probabilidad<br>Ocurrencia<br>$(\mathbf{P})$ | <b>Exposición</b><br>$(I^*P)$ |                                                                                                    |                                                                                                    |
| Escatimación del<br>tiempo                                   | 3                     | 0,50                                         | 1,50                          | Realizar un análisis queReducir el tiempo<br>incluya<br>enfocados a la solución documentación.<br>situaciones<br>de<br>imprevistas.                             | lapsosdestinado                                                                                                    |
| Mala<br>comunicación<br>con el PM                            | $\overline{4}$        | 0,60                                         | 2,40                          | reunionesRealizar<br>Programar<br>breves<br>anticipación.                                                                                                    | consultas<br>conmediante<br>correo<br>electrónico.                                                                                                  |
| Mal diseño                                                   | $\overline{2}$        | 0,30                                         | 0,60                          | Capacitarse, medianteReducir el tiempo<br>la investigación sobrede desarrollo para<br>los procesos de diseñorealizar<br>de Software.                            | las<br>correcciones<br>respectivas.                                                                                                    |
| Mala<br>implementación,<br>dificultad<br>de<br>hacer cambios | $\overline{4}$        | 0,20                                         | 0,80                          | Construcción<br>diagramas de flujos deen<br>datos<br>$\mathbf{V}$<br>rigurosas al módulo.                                                                       | deDividir el módulo<br>grupos<br>de<br>pruebasacuerdo<br>$\mathbf{a}$<br>sus<br>funcionalidades<br>brindar<br>para<br>flexibilidad<br>a<br>cambios. |
| Complejidad del<br>proyecto                                  | $\overline{3}$        | 0,50                                         | 1,50                          | Reuniones con el PM olnvertir tiempo extra<br>representante<br>paraen<br>establecer claramente para<br>los requerimientos del procesos propios del<br>proyecto. | investigación<br>entender los<br>Software.                                                                                                    |
| Experiencia<br>del<br>programador                            | $\overline{2}$        | 0,50                                         | 1,00                          | Realizar consultas conldentificar<br>expertos, en el<br>donde<br>experimentando<br>problemas.                                                                   | áreas<br>áreatécnicas débiles y<br>sebrindar<br>pequeñas<br>loscapacitaciones.                                                                      |

*Tabla 2. 7 Tabla de evaluación e identificación de los riesgos*

Impacto: 1 – Despreciable, 2 – Marginal, 3 – Crítico, 4 – Catastrófico.

## <span id="page-13-0"></span>**2.6 Objetivos**

### **General:**

 Crear una aplicación móvil en la plataforma Windows 8 / Metro UI capaz de automatizar y agilizar el proceso de realizar auditorías administrativas.

### **Específicos:**

- Desarrollar una aplicación móvil en la plataforma Windows 8 capaz de agilizar el proceso de auditorias utilizando las tecnologías HTML5, Javascript y CSS3.
- Implementar la integración reciproca de datos de una aplicación móvil en la plataforma Windows 8 con servicios web utilizando las tecnologías Javascript y el Windows RT.
- Documentar la arquitectura, conceptos y forma/metodología de trabajo de Metro UI y Windows 8 al trabajar con las tecnologías HTML5, Javascript y CSS3.
- Documentar mejores prácticas, patrones de diseño y estándares de programación de la nueva plataforma Windows 8 / Metro UI.

#### <span id="page-13-1"></span>**2.7 Alcances**

El proyecto cubre las etapas de requerimientos, diseño, desarrollo, pruebas (informales) y documentación.

## <span id="page-14-0"></span>**2.8 Requerimientos Funcionales**

<span id="page-14-1"></span>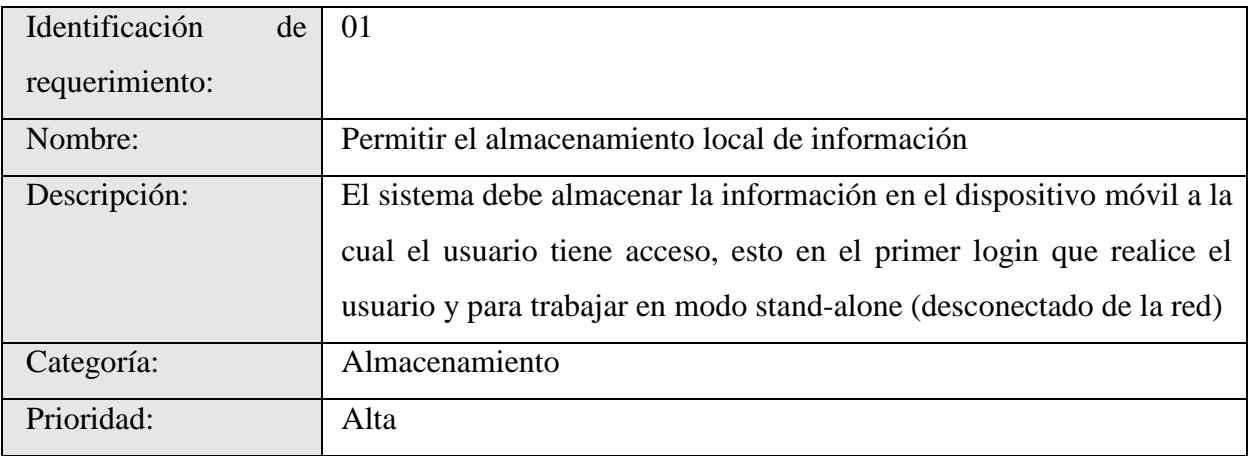

## *Tabla 2. 8 Requerimiento funcional 1*

## *Tabla 2. 9 Requerimiento funcional 2*

<span id="page-14-2"></span>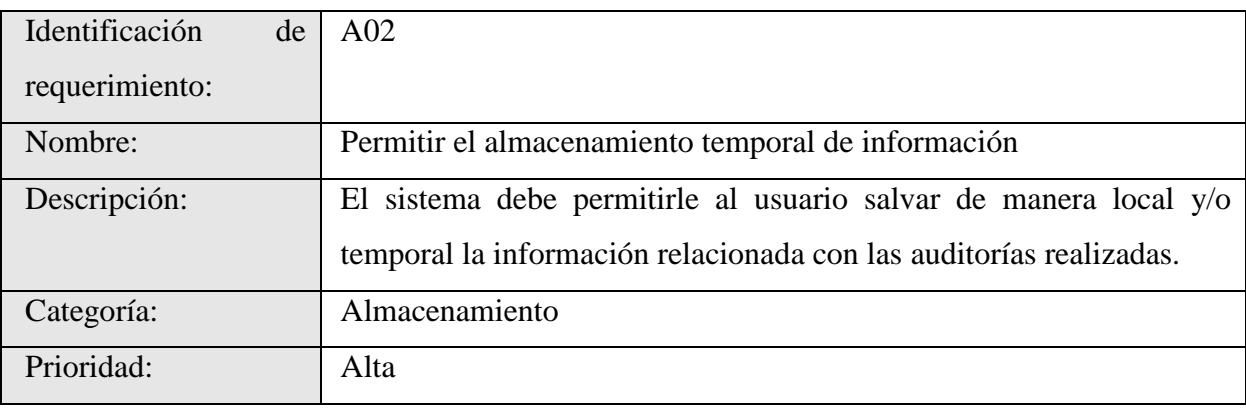

## *Tabla 2. 10 Requerimiento funcional 3*

<span id="page-14-3"></span>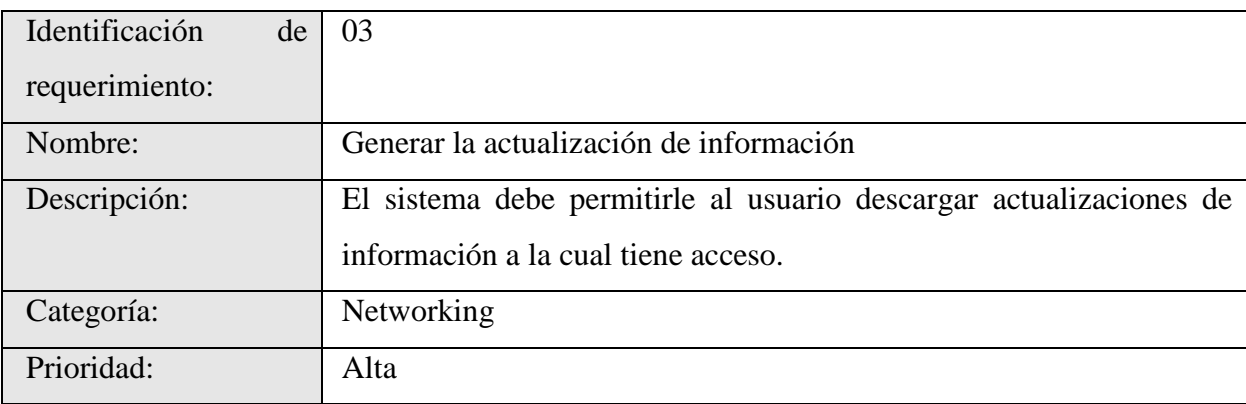

# *Tabla 2. 11 Requerimiento funcional 4*

<span id="page-15-0"></span>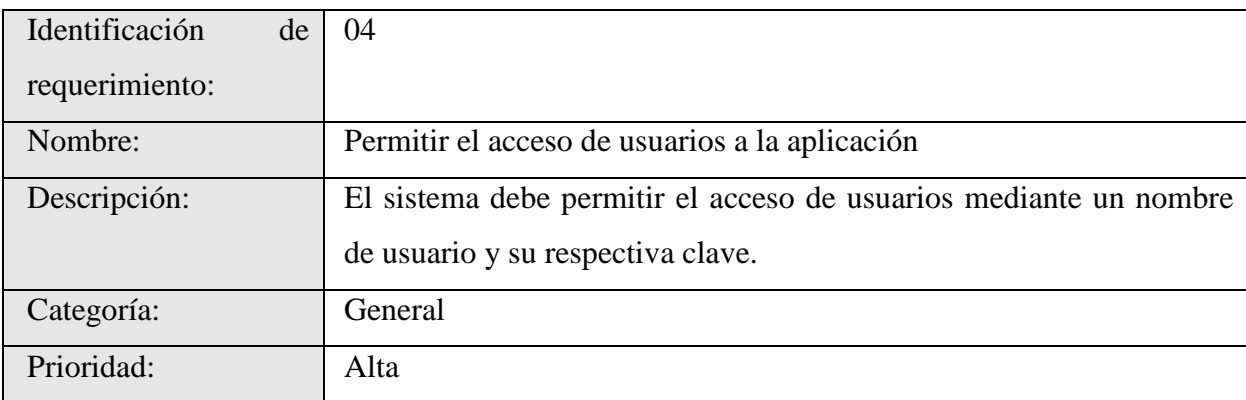

# *Tabla 2. 12 Requerimiento funcional 5*

<span id="page-15-1"></span>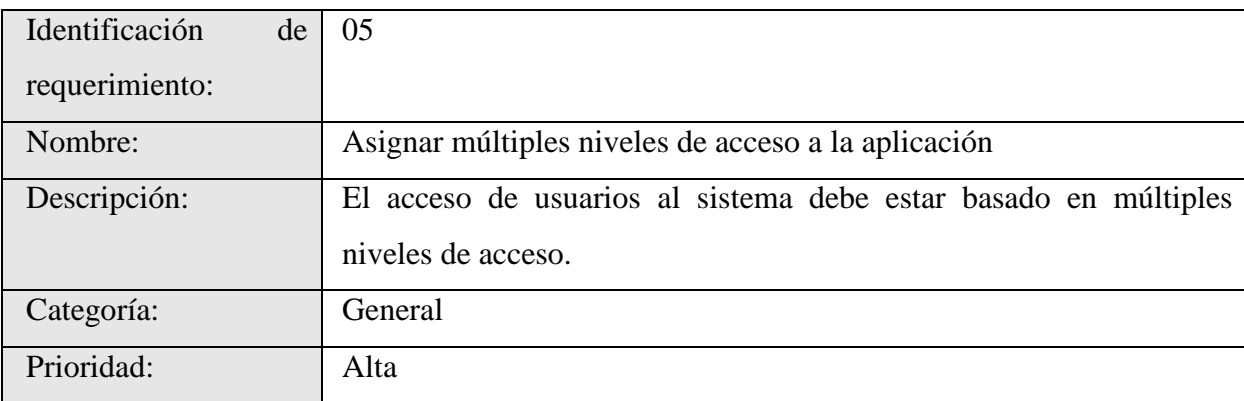

# *Tabla 2. 13 Requerimiento funcional 6*

<span id="page-16-0"></span>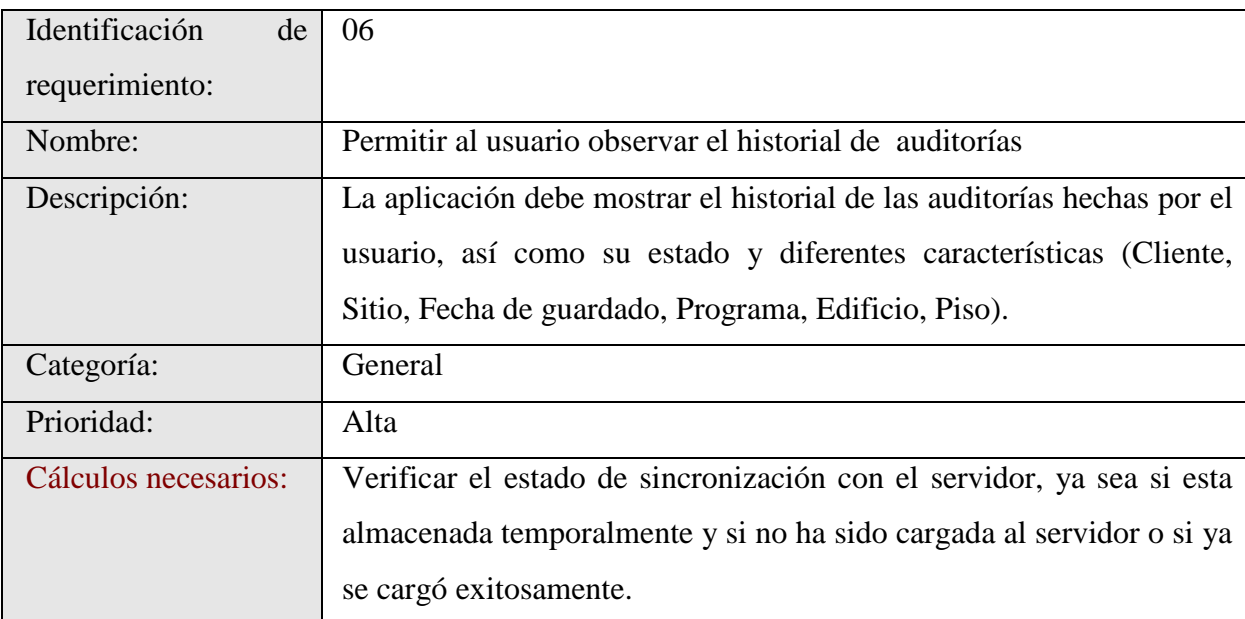

# *Tabla 2. 14 Requerimiento funcional 7*

<span id="page-16-1"></span>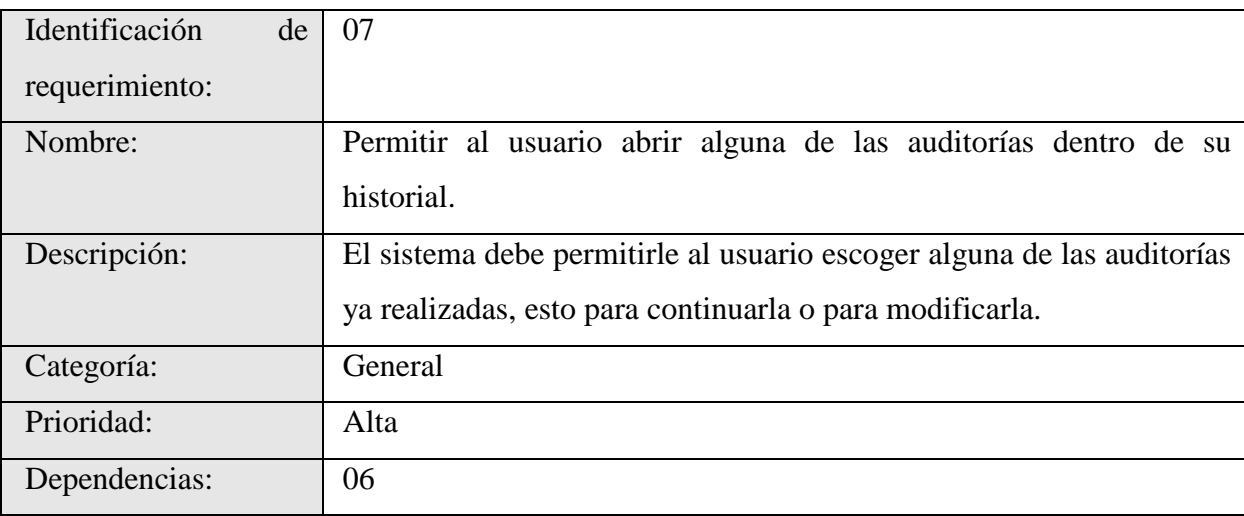

# *Tabla 2. 15 Requerimiento funcional 8*

<span id="page-17-0"></span>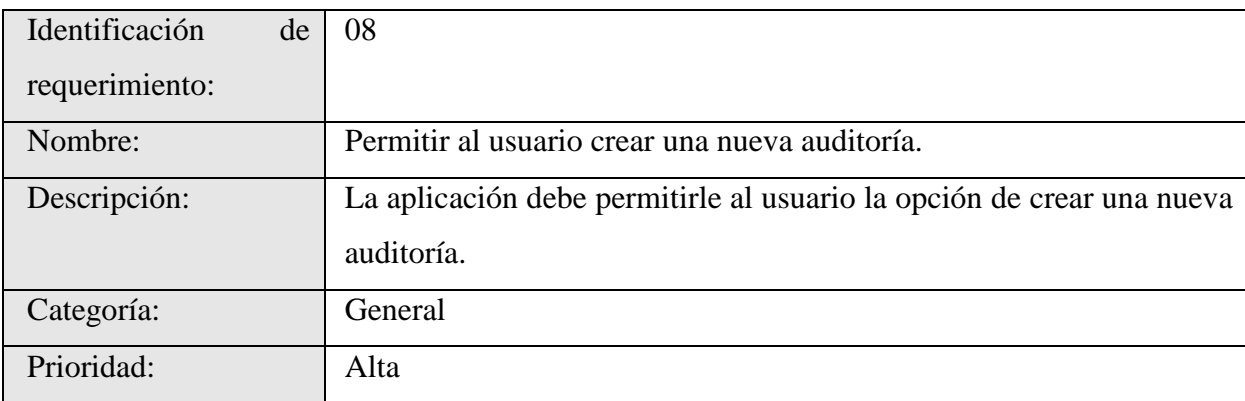

# *Tabla 2. 16 Requerimiento funcional 9*

<span id="page-17-1"></span>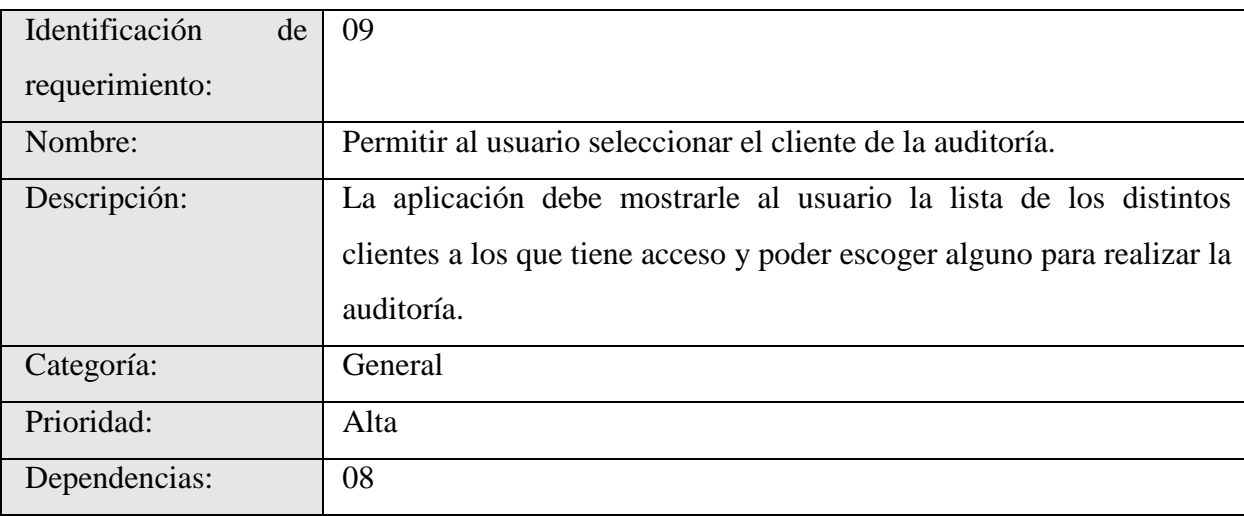

## *Tabla 2. 17 Requerimiento funcional 10*

<span id="page-18-0"></span>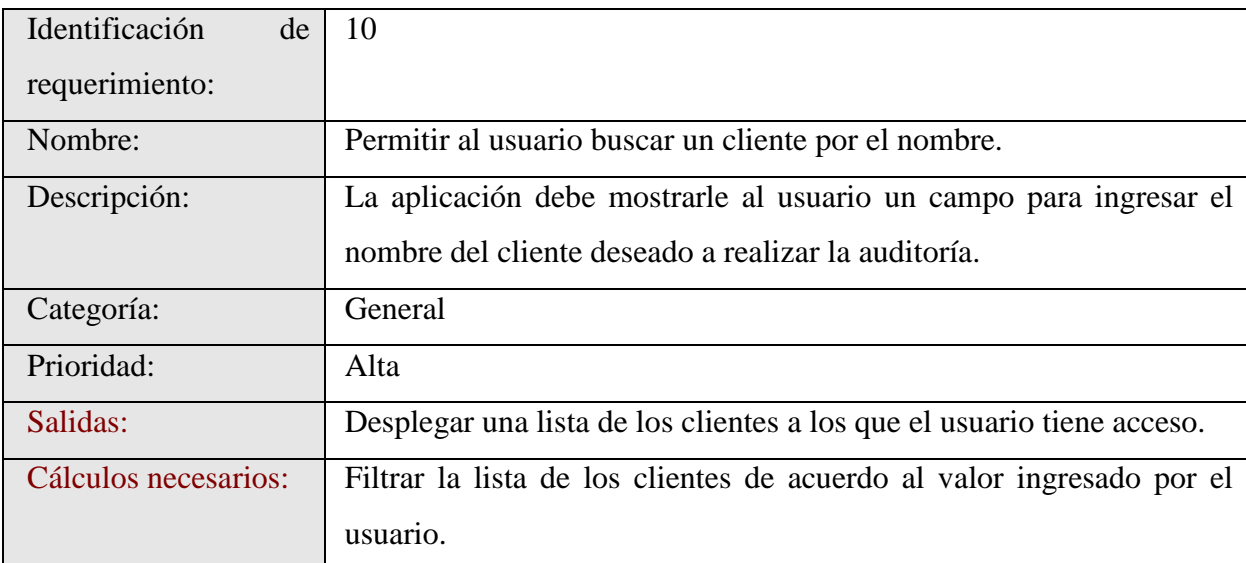

# *Tabla 2. 18 Requerimiento funcional 11*

<span id="page-18-1"></span>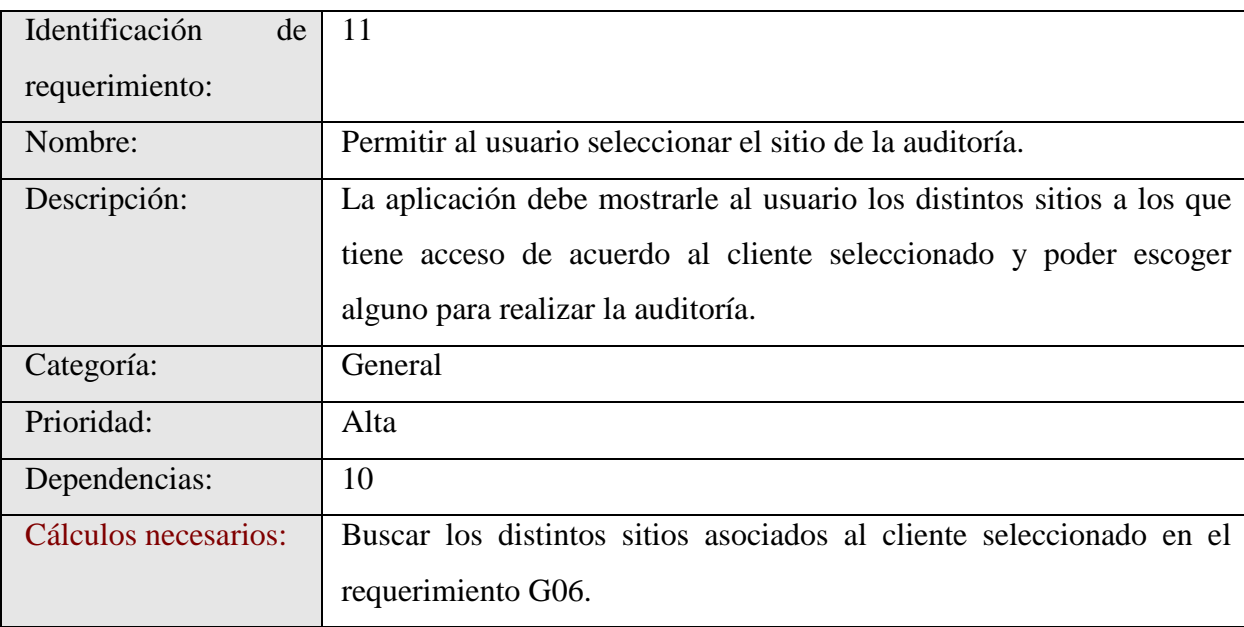

## *Tabla 2. 19 Requerimiento funcional 11*

<span id="page-19-0"></span>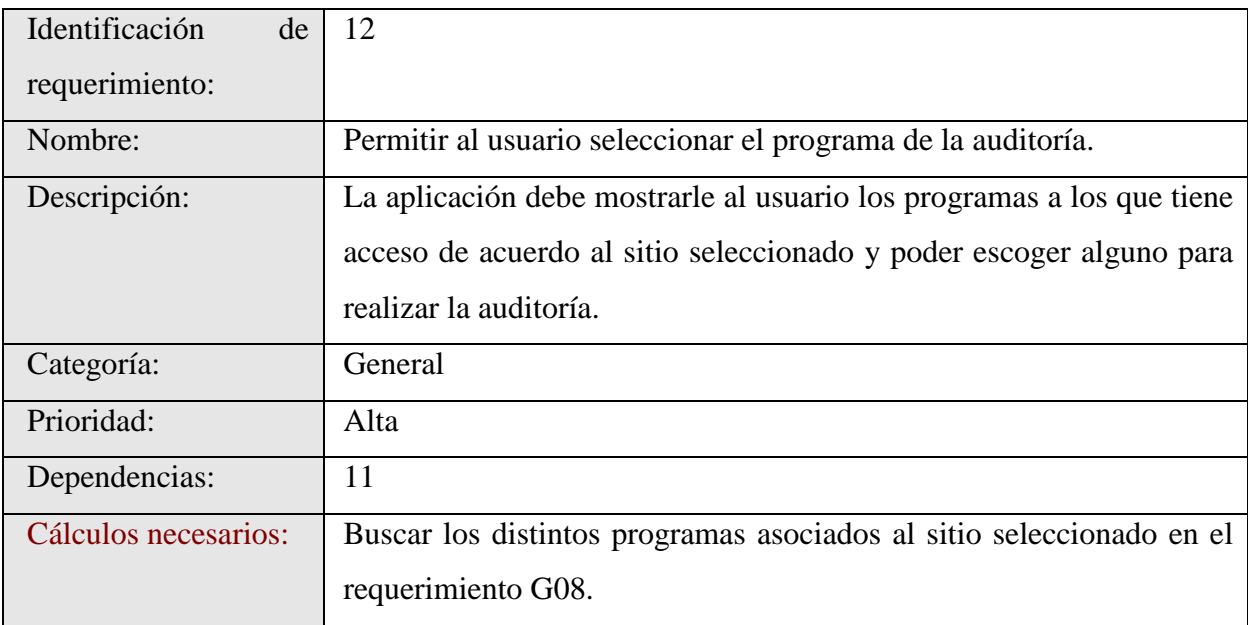

# *Tabla 2. 20 Requerimiento funcional 13*

<span id="page-19-1"></span>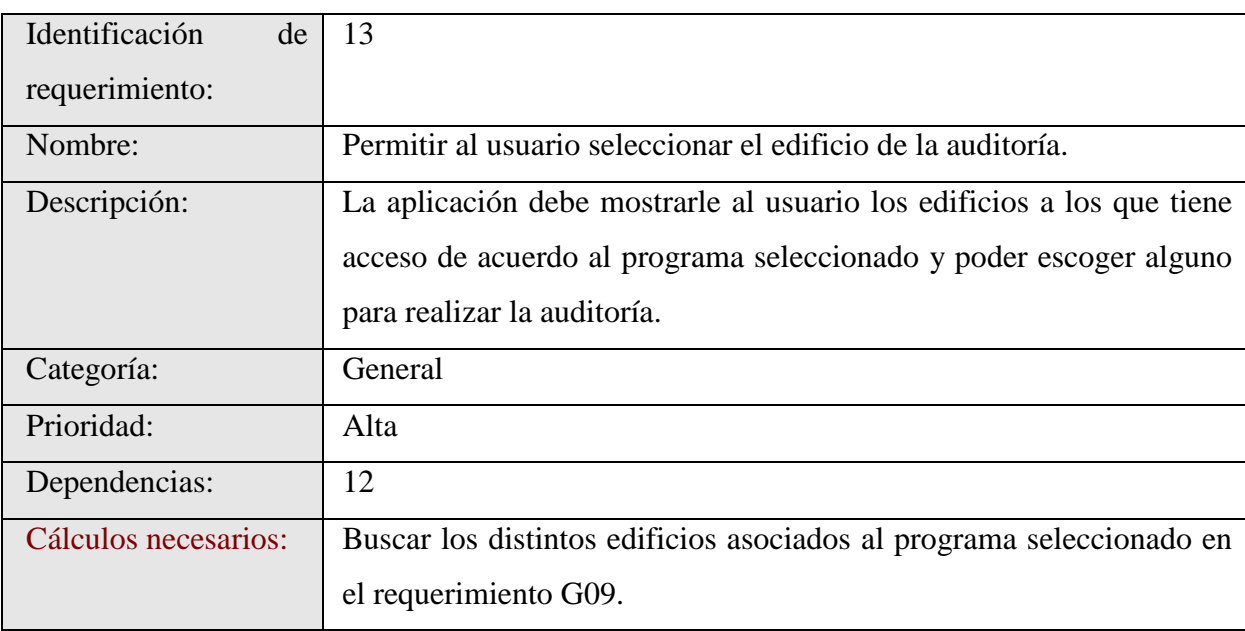

## *Tabla 2. 21 Requerimiento funcional 14*

<span id="page-20-0"></span>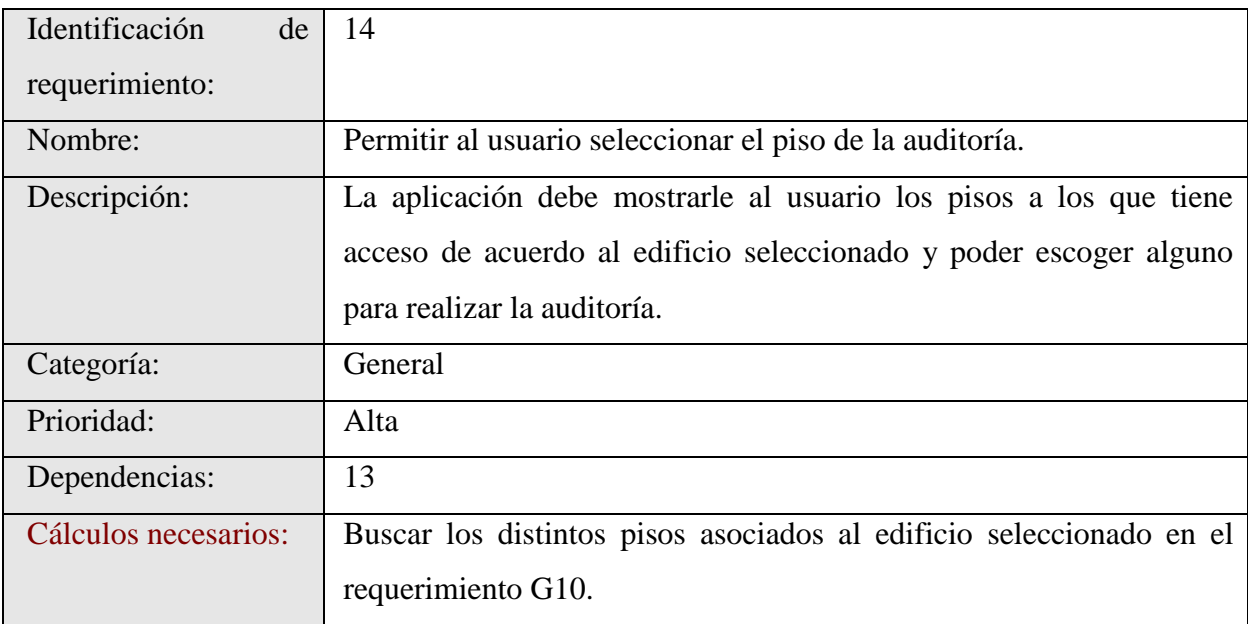

# *Tabla 2. 22 Requerimiento funcional 15*

<span id="page-20-1"></span>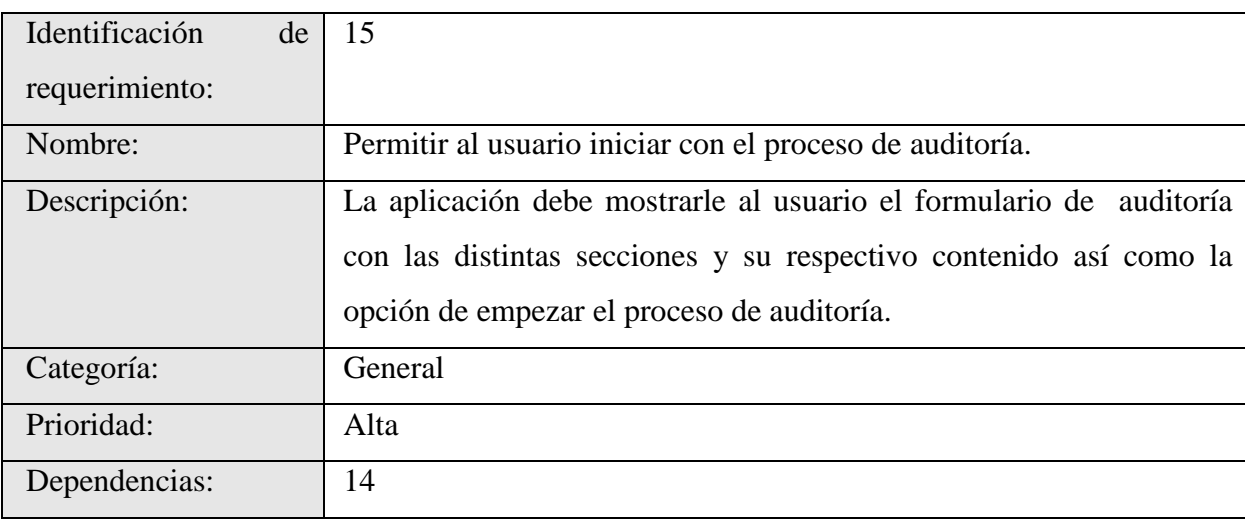

## *Tabla 2. 23 Requerimiento funcional 16*

<span id="page-21-0"></span>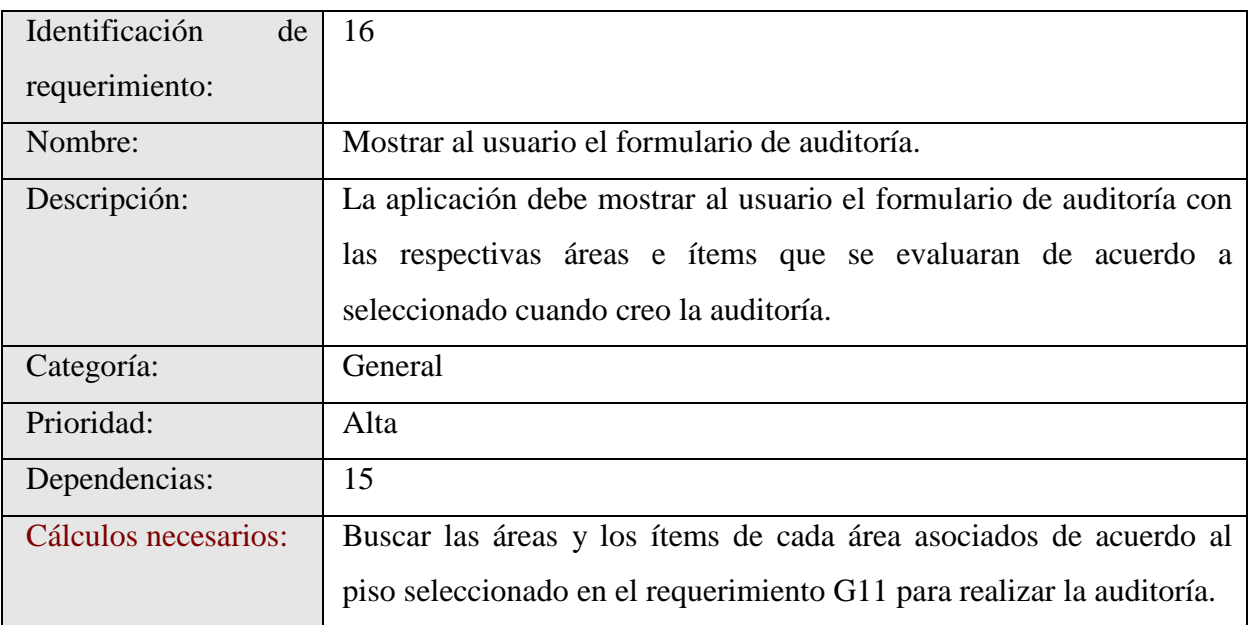

# *Tabla 2. 24 Requerimiento funcional 17*

<span id="page-21-1"></span>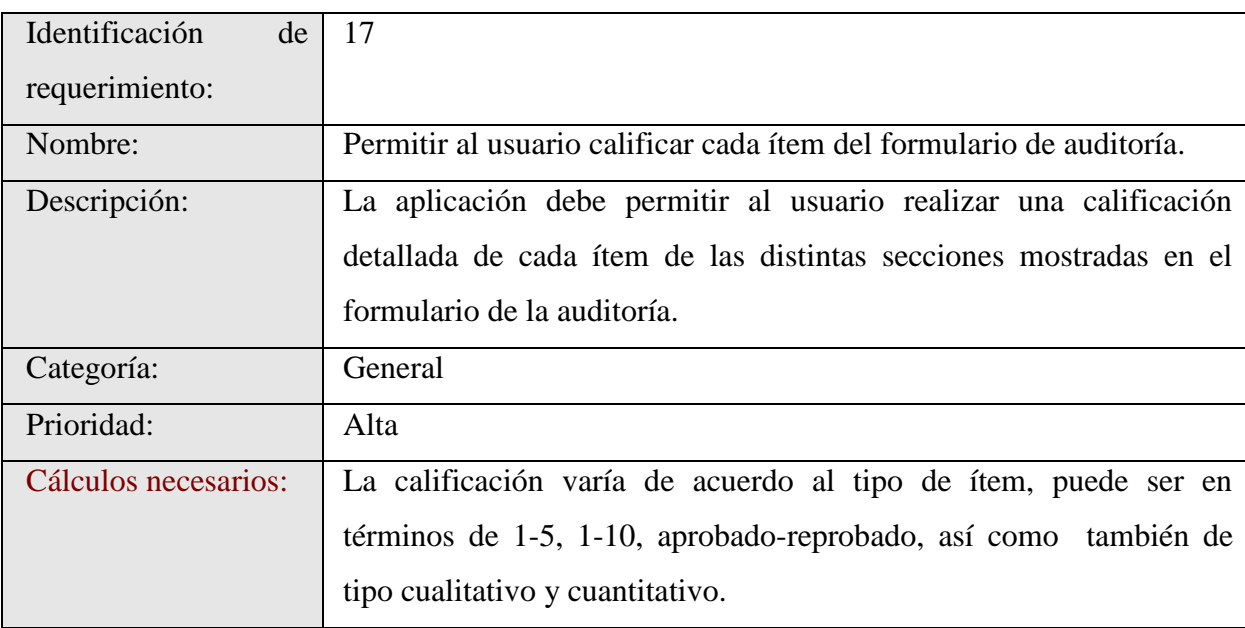

## *Tabla 2. 25 Requerimiento funcional 18*

<span id="page-22-0"></span>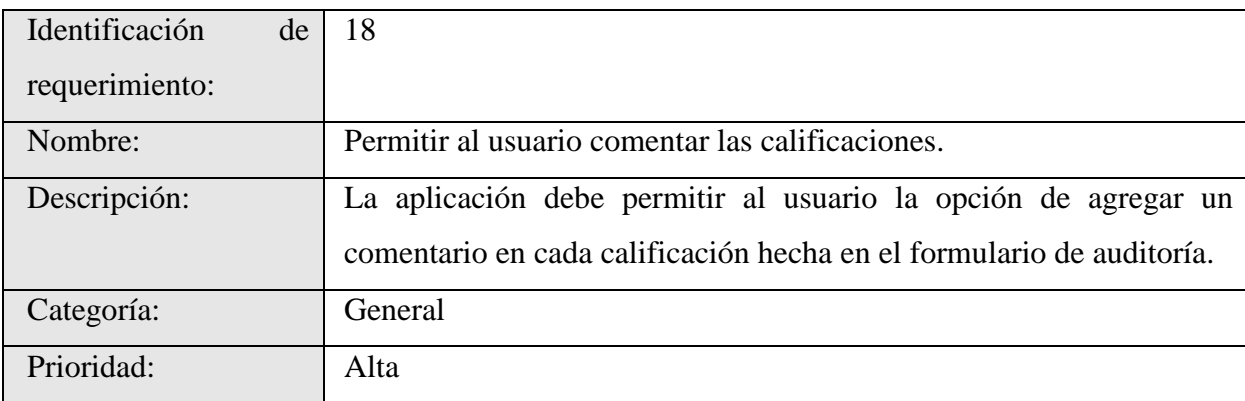

# *Tabla 2. 26 Requerimiento funcional 19*

<span id="page-22-1"></span>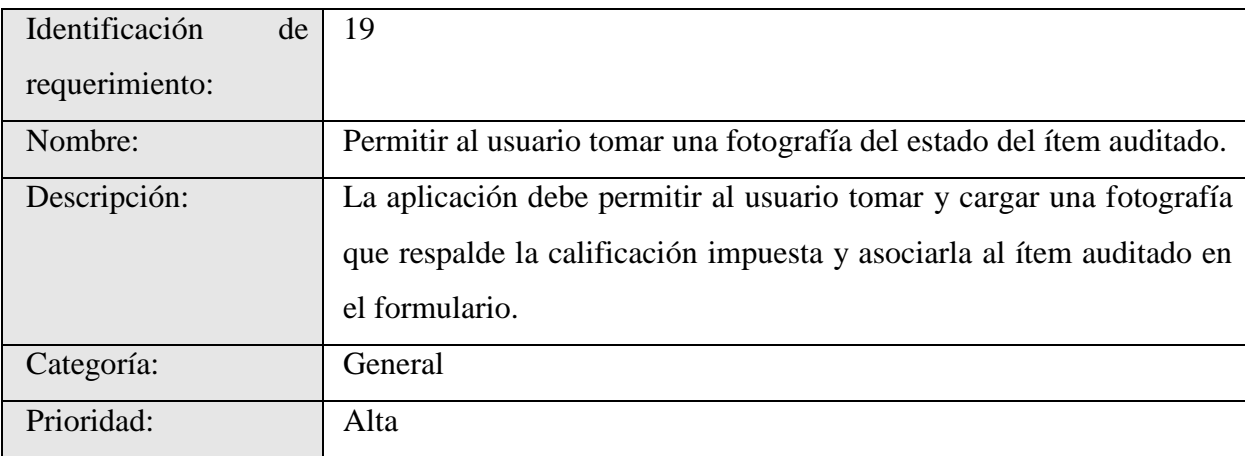

## *Tabla 2. 27 Requerimiento funcional 20*

<span id="page-23-0"></span>

| Identificación | de | 20                                                                 |
|----------------|----|--------------------------------------------------------------------|
| requerimiento: |    |                                                                    |
| Nombre:        |    | Permitir al usuario salvar el progreso de la auditoría en proceso. |
| Descripción:   |    | La aplicación debe mostrarle al usuario la opción para salvar el   |
|                |    | progreso de lo que ha calificado hasta el momento en el formulario |
|                |    | de la auditoría.                                                   |
| Categoría:     |    | General                                                            |
| Prioridad:     |    | Alta                                                               |
| Salidas:       |    | Se le mostrará al usuario dos tipos de mensajes de alerta:         |
|                |    | Uno de que indica que el progreso de la auditoría ha sido          |
|                |    | guardada sin errores.                                              |
|                |    | Otro en caso de que ocurra un error en el momento de guardar       |
|                |    | el progreso.                                                       |
|                |    |                                                                    |

*Tabla 2. 28 Requerimiento funcional 21*

<span id="page-23-1"></span>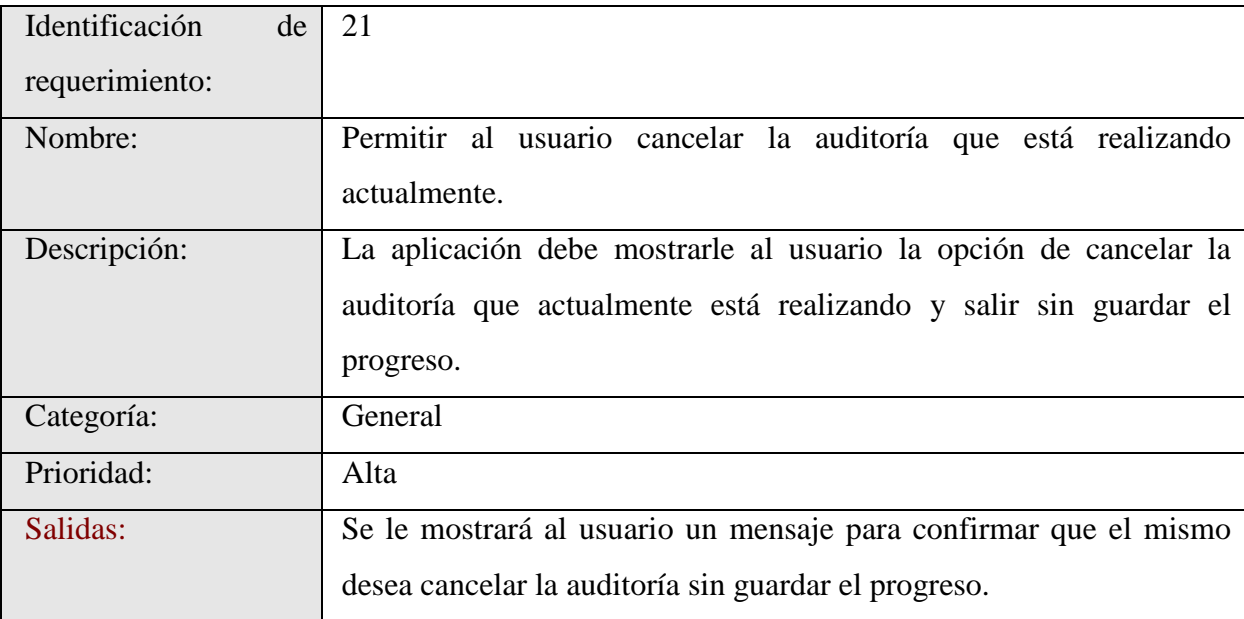

# *Tabla 2. 29 Requerimiento funcional 22*

<span id="page-24-0"></span>

| Identificación | de | 22                                                                   |
|----------------|----|----------------------------------------------------------------------|
| requerimiento: |    |                                                                      |
| Nombre:        |    | Permitir al usuario enviar el progreso de la auditoría.              |
| Descripción:   |    | La aplicación debe mostrarle al usuario la opción de enviar al       |
|                |    | servidor el progreso actual y/o total del formulario de la auditoría |
|                |    | realizada.                                                           |
| Categoría:     |    | General                                                              |
| Prioridad:     |    | Alta                                                                 |
| Salidas:       |    | Se le mostrará al usuario dos tipos de mensajes de alerta:           |
|                |    |                                                                      |
|                |    | Uno de que indica que el progreso la auditoría ha sido               |
|                |    | guardada y enviada sin errores.                                      |
|                |    | Otro en caso de que ocurra un error en el proceso de guardar         |
|                |    | y/o enviar el progreso.                                              |
|                |    |                                                                      |

*Tabla 2. 30 Requerimiento funcional 23*

<span id="page-24-1"></span>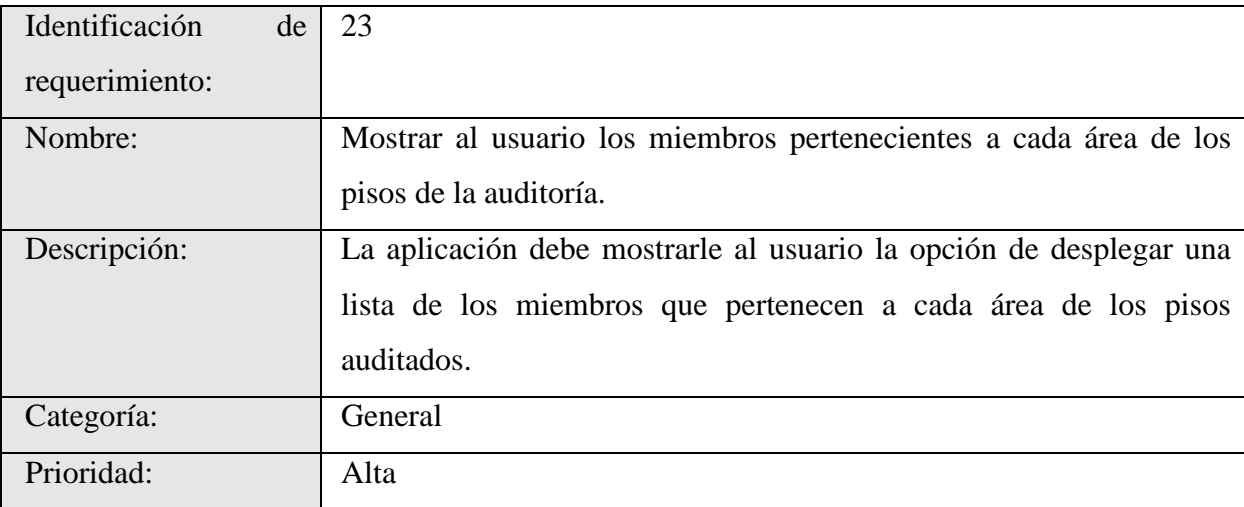

## *Tabla 2. 31 Requerimiento funcional 24*

<span id="page-25-0"></span>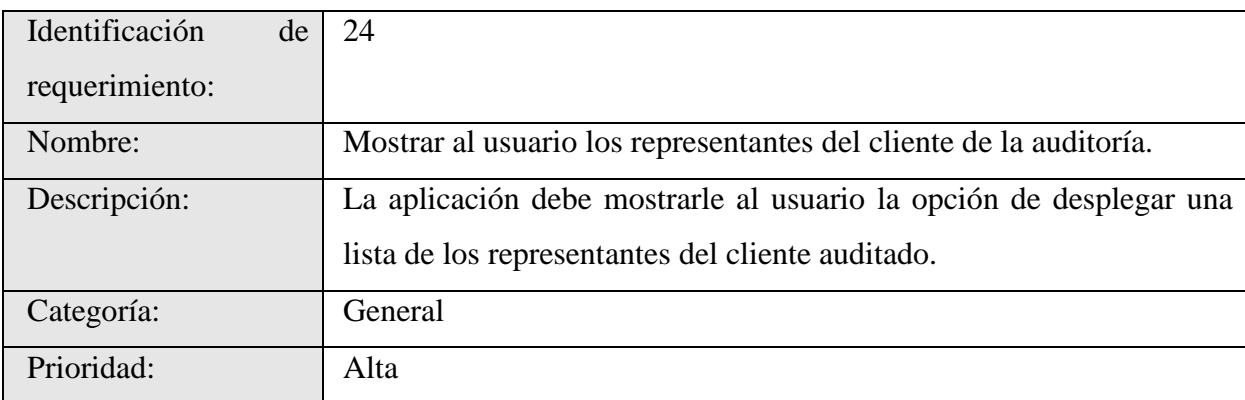

# *Tabla 2. 32 Requerimiento funcional 25*

<span id="page-25-1"></span>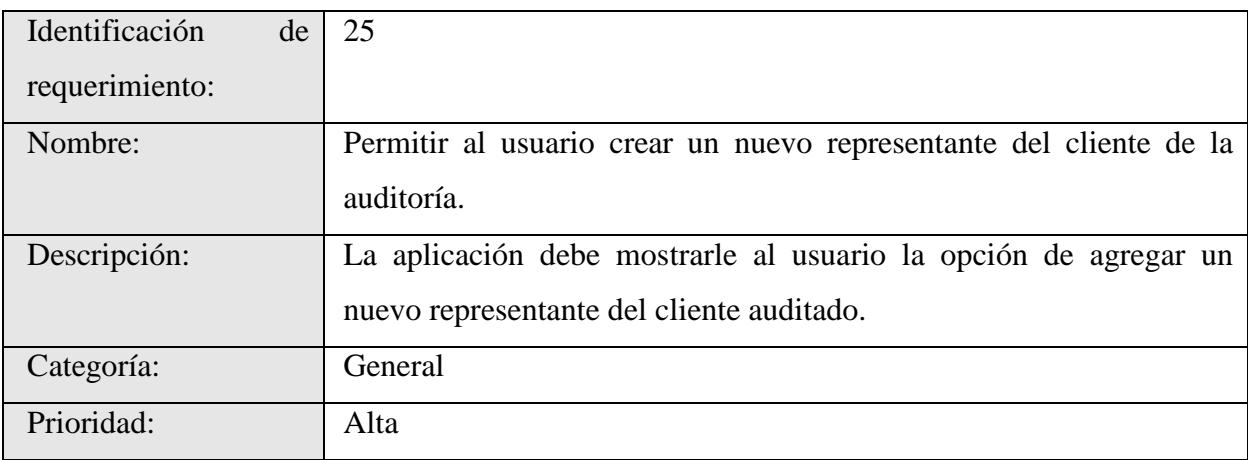

## *Tabla 2. 33 Requerimiento funcional 26*

<span id="page-25-2"></span>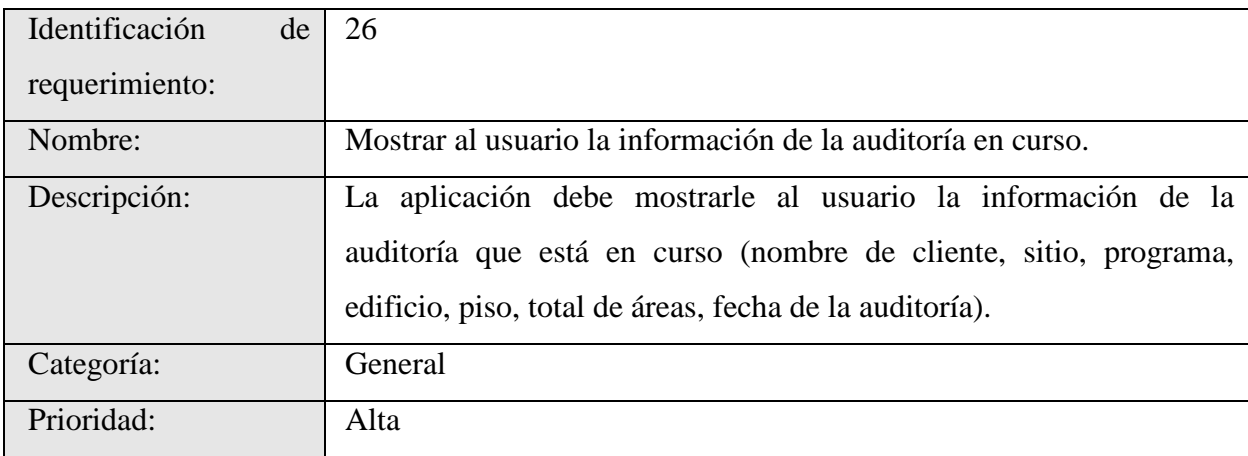

# *Tabla 2. 34 Requerimiento funcional 27*

<span id="page-26-0"></span>

| Identificación<br>de | 27                                                                |
|----------------------|-------------------------------------------------------------------|
| requerimiento:       |                                                                   |
| Nombre:              | Mostrar al usuario la opción de eliminar auditorías completadas.  |
| Descripción:         | La aplicación debe permitirle al usuario la opción de eliminar la |
|                      | información temporal de las auditorías realizadas que ya han sido |
|                      | sincronizadas con el servidor.                                    |
| Categoría:           | Configuración                                                     |
| Prioridad:           | Alta                                                              |

*Tabla 2. 35 Requerimiento funcional 28*

<span id="page-26-1"></span>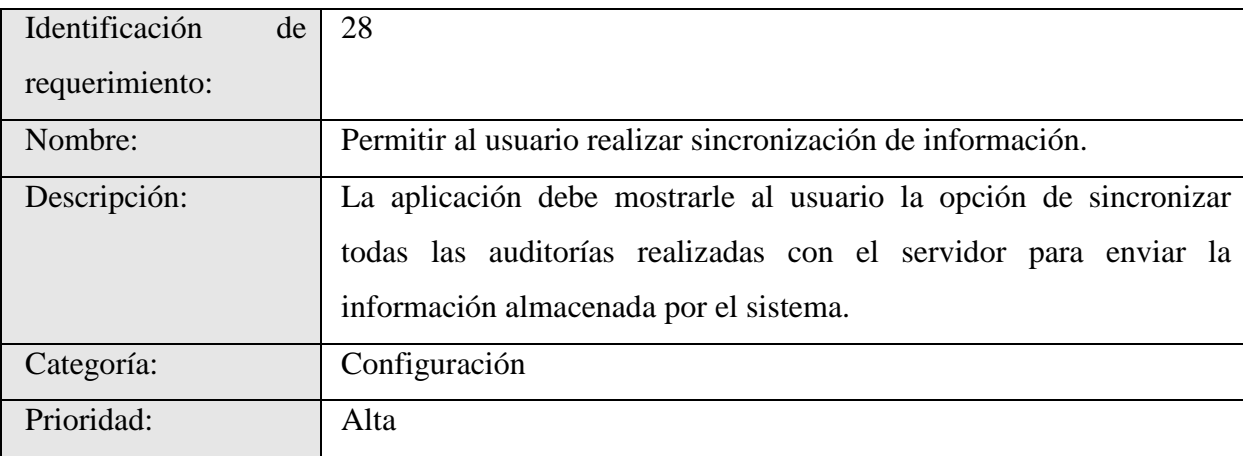

## *Tabla 2. 36 Requerimiento funcional 29*

<span id="page-27-0"></span>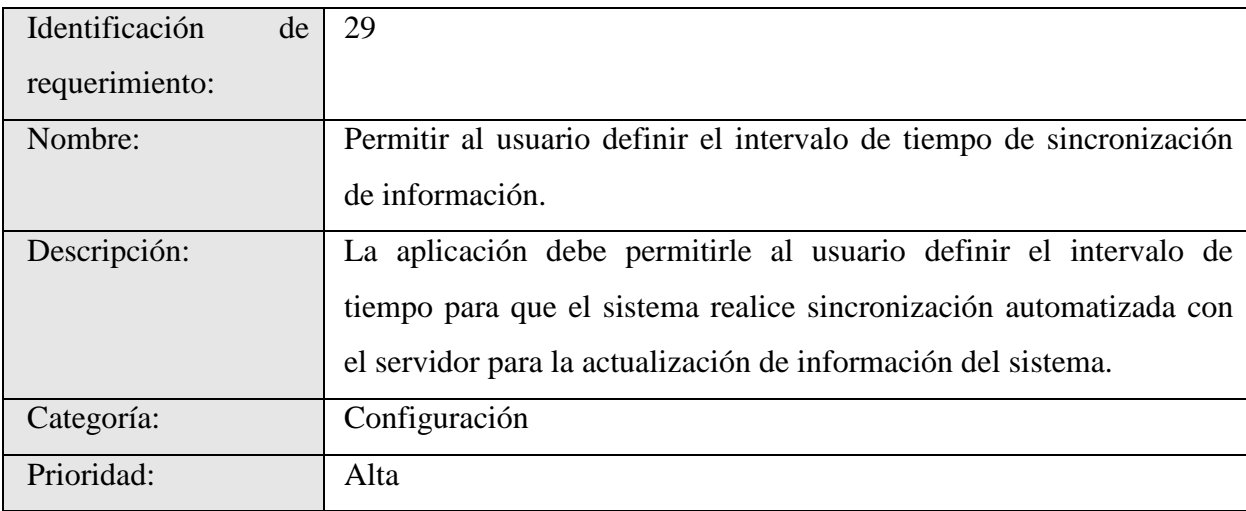

## *Tabla 2. 37 Requerimiento funcional 30*

<span id="page-27-1"></span>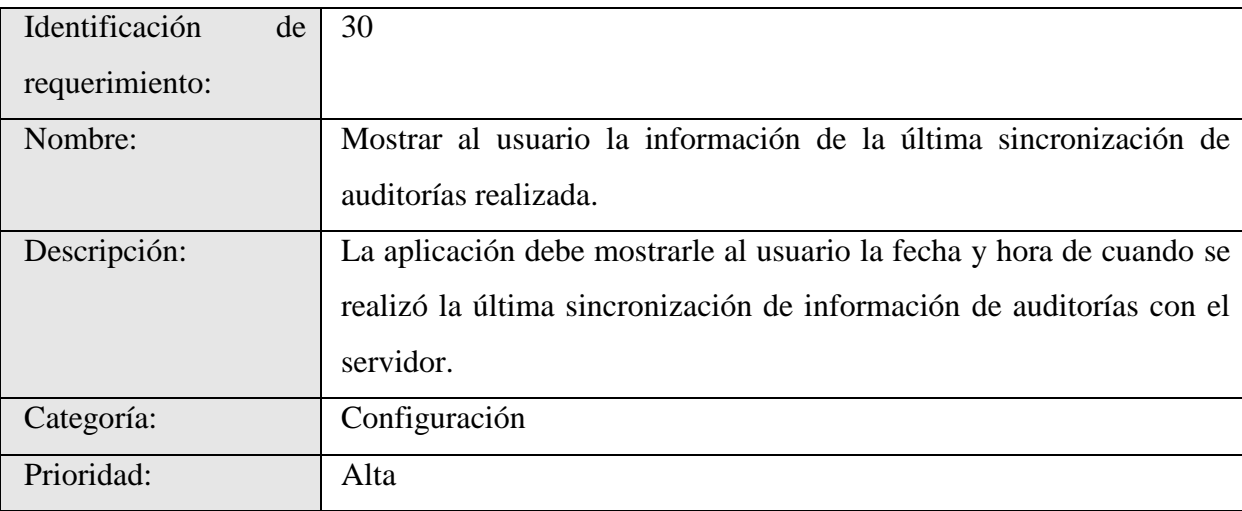

# *Tabla 2. 38 Requerimiento funcional 31*

<span id="page-28-0"></span>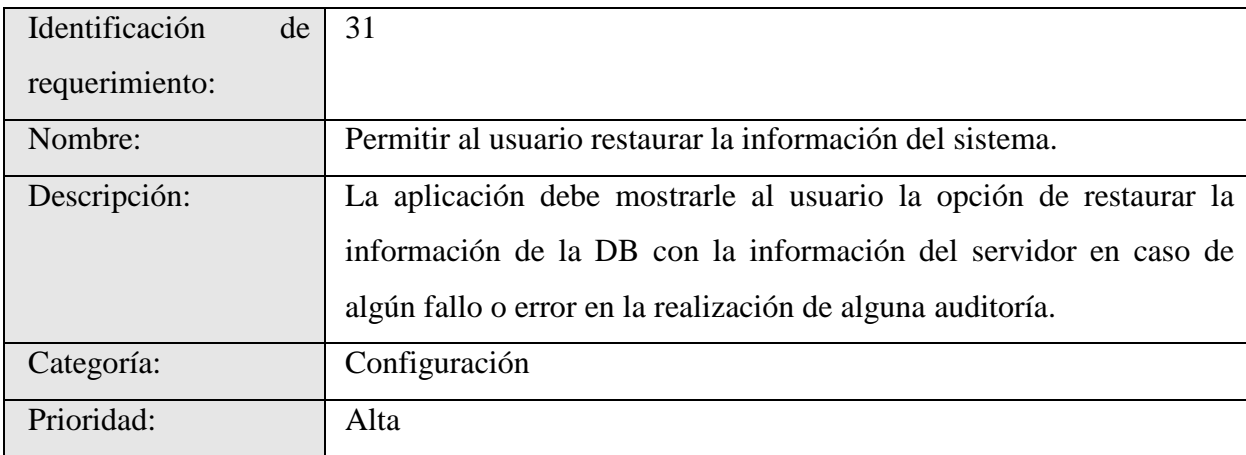

### **Capítulo 3**

#### <span id="page-29-0"></span>**Solución implementada**

#### <span id="page-29-1"></span>**3.1 Modelo de Diseño.**

La aplicación es un sistema móvil para tabletas por medio del cual el cliente puede ejecutar y administrar servicios de auditoría y mantenimiento de edificios, ambientes complejos, exteriores y servicios de sustentabilidad. En el sistema se lleva un control en tiempo real de las diferentes áreas funcionales como la facturación, seguridad, auditorías y retroalimentación a clientes.

#### <span id="page-29-2"></span>**3.2 Arquitectura conceptual de la solución**

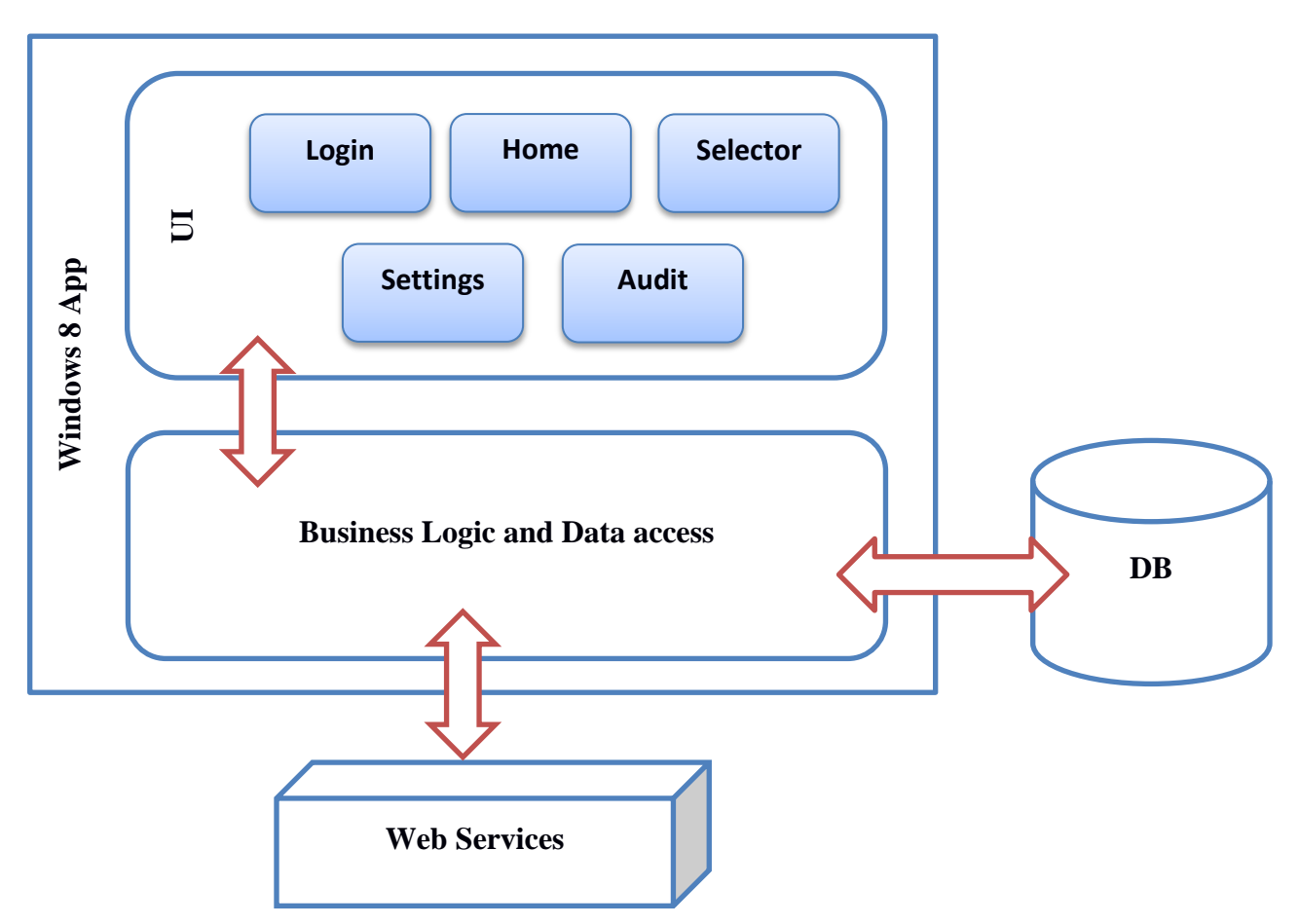

<span id="page-29-3"></span>*Figura 3. 1 Modelo de la arquitectura conceptual de la solución*

#### *3.2.1 UI*

Capa de interfaz de los distintos módulos de los que está compuesta la aplicación.

**Login**: módulo de validación de credencial de los usuarios.

**Home**: módulo de inicio donde el usuario puede ver historial de las auditorías pendientes de terminar y las que están completas para sincronizar con el servidor. En este módulo el usuario puede elegir entre realizar una nueva auditoría, acceder a una auditoría pendiente de terminar o acceder al módulo de las configuraciones de la aplicación.

**Selector**: módulo donde se presenta la información de los clientes a los que tiene acceso cada usuario y su distintas características de los lugares donde se realizan las auditorías. En este módulo el usuario selecciona el área donde se va a realizar la auditoría.

**Settings:** módulo donde se le presenta al usuario las distintas configuraciones de la aplicación. En este módulo el usuario puede escoger distintas opciones entre las cuales se encuentra: recordar sus datos de inicio de sesión, salir de la aplicación, sincronizar las auditorías terminadas, sincronizar la información del cliente, eliminar todos los datos, limpiar el historial de las auditorías realizadas y eliminar los datos de los representantes de los clientes.

**Audit**: módulo donde se le presenta al usuario las distintas áreas para realizar la auditoría. En este módulo el usuario deberá de introducir los datos requeridos para la calificación de las distintas locaciones. A su vez el usuario puede ingresar representantes, ver los miembros de equipo asociados a cada área así como aportar comentarios adicionales a su calificación y tomar fotografías para respaldar su calificación en caso de ser necesario. Se puede salvar el estado de la auditoría, cancelar la auditoría actual o sincronizar directamente con el servidor si la auditoría ha sido completada correctamente.

#### *3.2.2 Business Logic and Data access*

Capa de lógica de negocio y acceso a datos. En la cual se encuentra la logística de todas las transacciones referentes al acceso a los servicios web, control de las peticiones del usuario y respuestas tras el proceso, así como el manejo y control de solicitar al gestor de base de datos almacenar y/o recuperar datos de él.

#### *3.2.3 Web Services*

Servicios Web encargados de las distintas transacciones para la obtención de datos. Este módulo es proveído por el cliente por lo que no se tiene una especificación detallada de los servicios que brinda.

#### *3.2.4 DB*

Base de datos. El modelo de la base de datos utilizada se presenta más adelante en el presente documento.

#### *3.2.5 Tecnologías asociadas*

<span id="page-31-0"></span>

| Tecnología  | Versión | <b>Función</b>                                                             | Capa                             |  |
|-------------|---------|----------------------------------------------------------------------------|----------------------------------|--|
| jQuery      | 1.6.4   | Acceso a datos<br>Ajax, Transaccionalidad, Control                         |                                  |  |
| <b>HTML</b> | 5       | Vista y plantillado                                                        | Interfaz<br>de<br>usuario        |  |
| <b>CSS</b>  | 3       | Interfaz de usuario                                                        | <b>Interfaz</b><br>de<br>usuario |  |
| Javascript  |         | Modelo de datos, Transaccionalidad y Control<br>Acceso a datos<br>de la DB |                                  |  |

*Tabla 3. 1 Tabla de las tecnologías utilizadas en el proyecto*

#### <span id="page-32-0"></span>**3.3 Diagrama de Clases**

Se realizan los diagramas por módulos.

#### **Login**

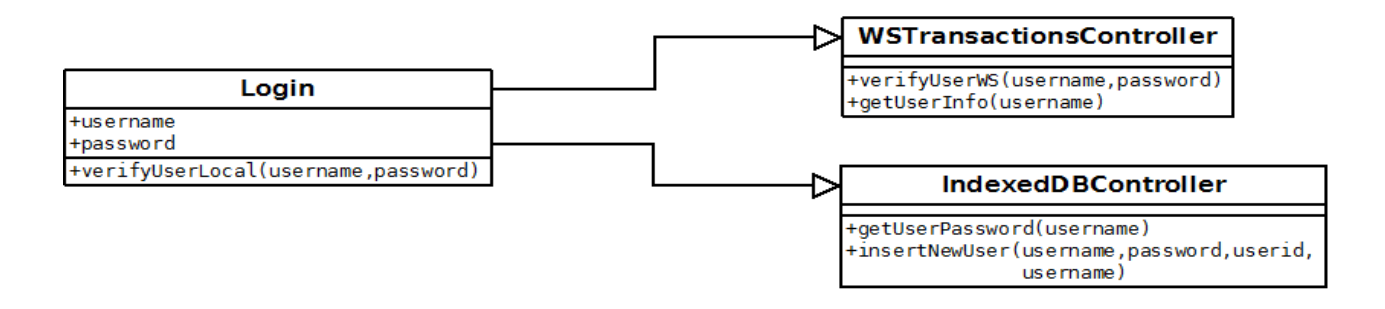

*Figura 3. 2 Diagrama de clases del controlador login*

<span id="page-32-1"></span>**Home**

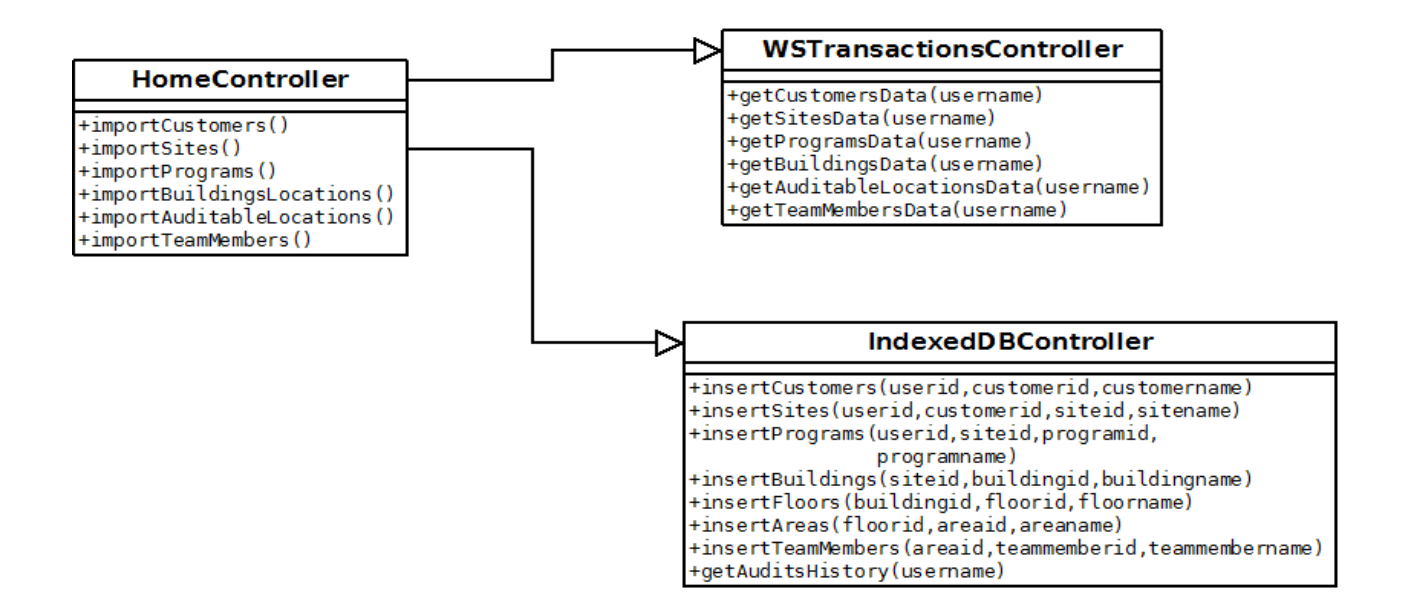

<span id="page-32-2"></span>*Figura 3. 3 Diagrama de clases del controlador home*

#### *Settings*

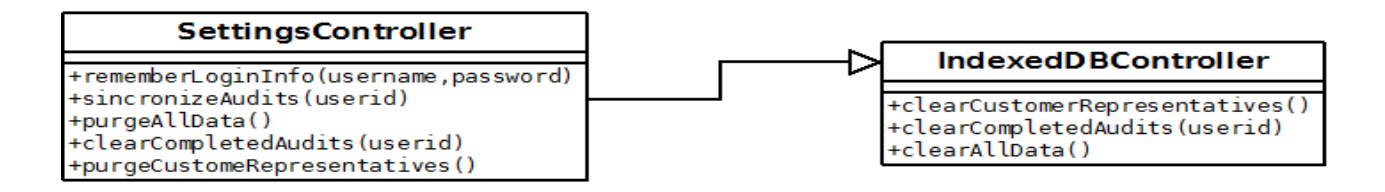

*Figura 3. 4 Diagrama de clases del controlador settings*

<span id="page-33-0"></span>**Selector**

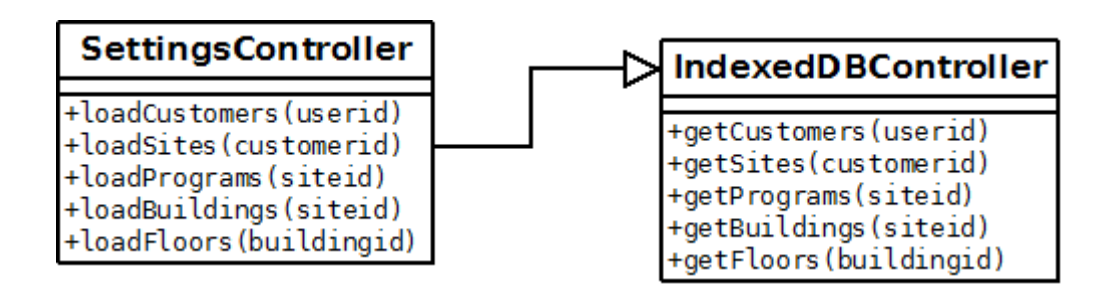

*Figura 3. 5 Diagrama de clases del controlador selector*

<span id="page-33-1"></span>**Audit** 

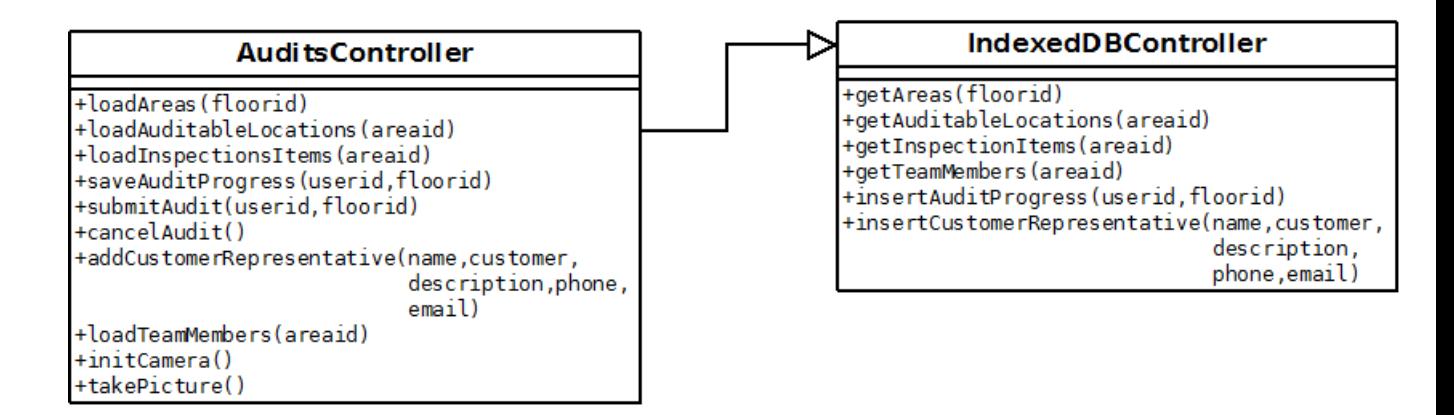

<span id="page-33-2"></span>*Figura 3. 6 Diagrama de clases del controlador audit*

## **3.4 Interfaces de usuario**

## **Login**

<span id="page-34-1"></span><span id="page-34-0"></span>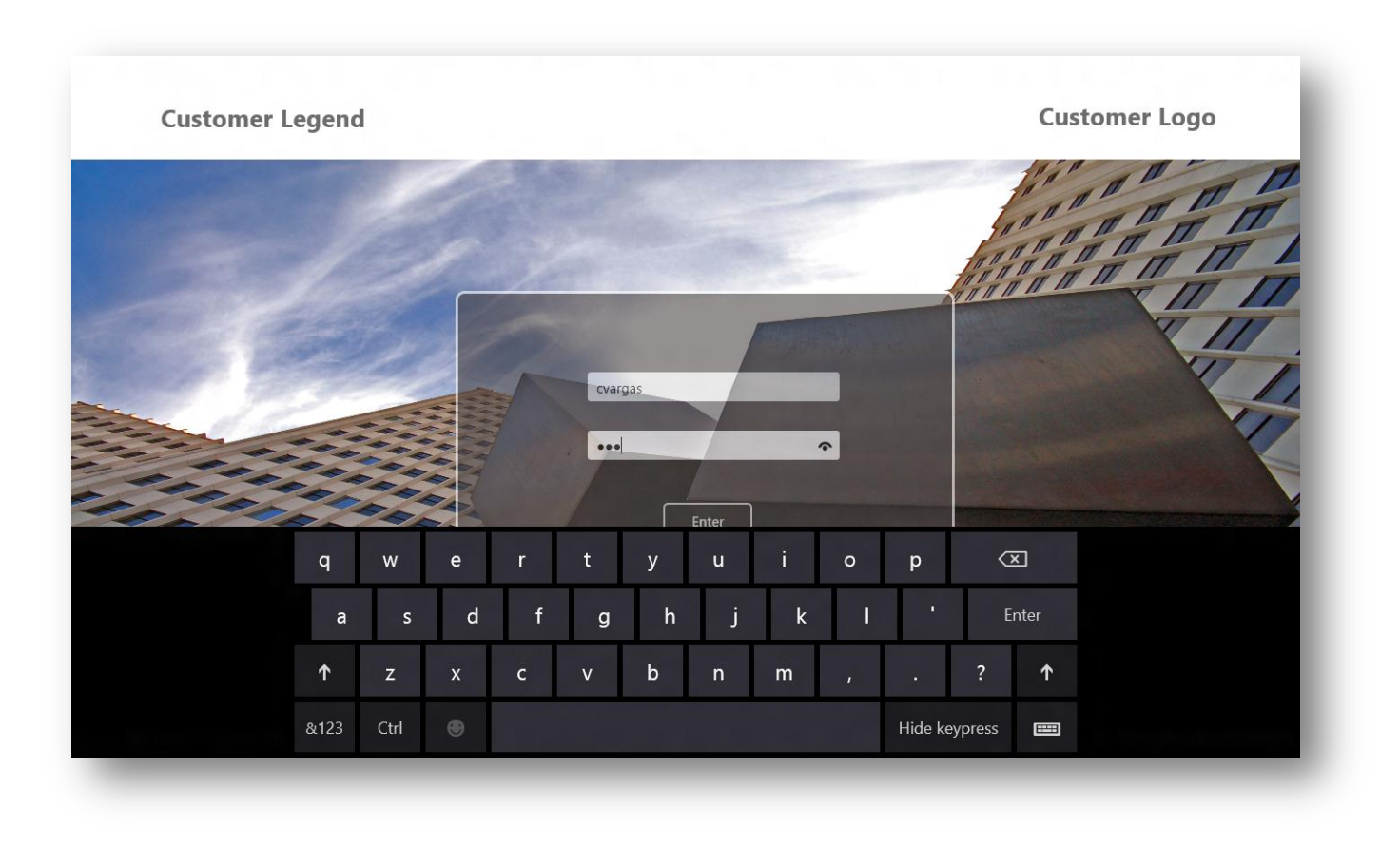

*Figura 3. 7 Pantalla inicial de login. Muestra el uso del teclado táctil en Windows 8.*

### **Home**

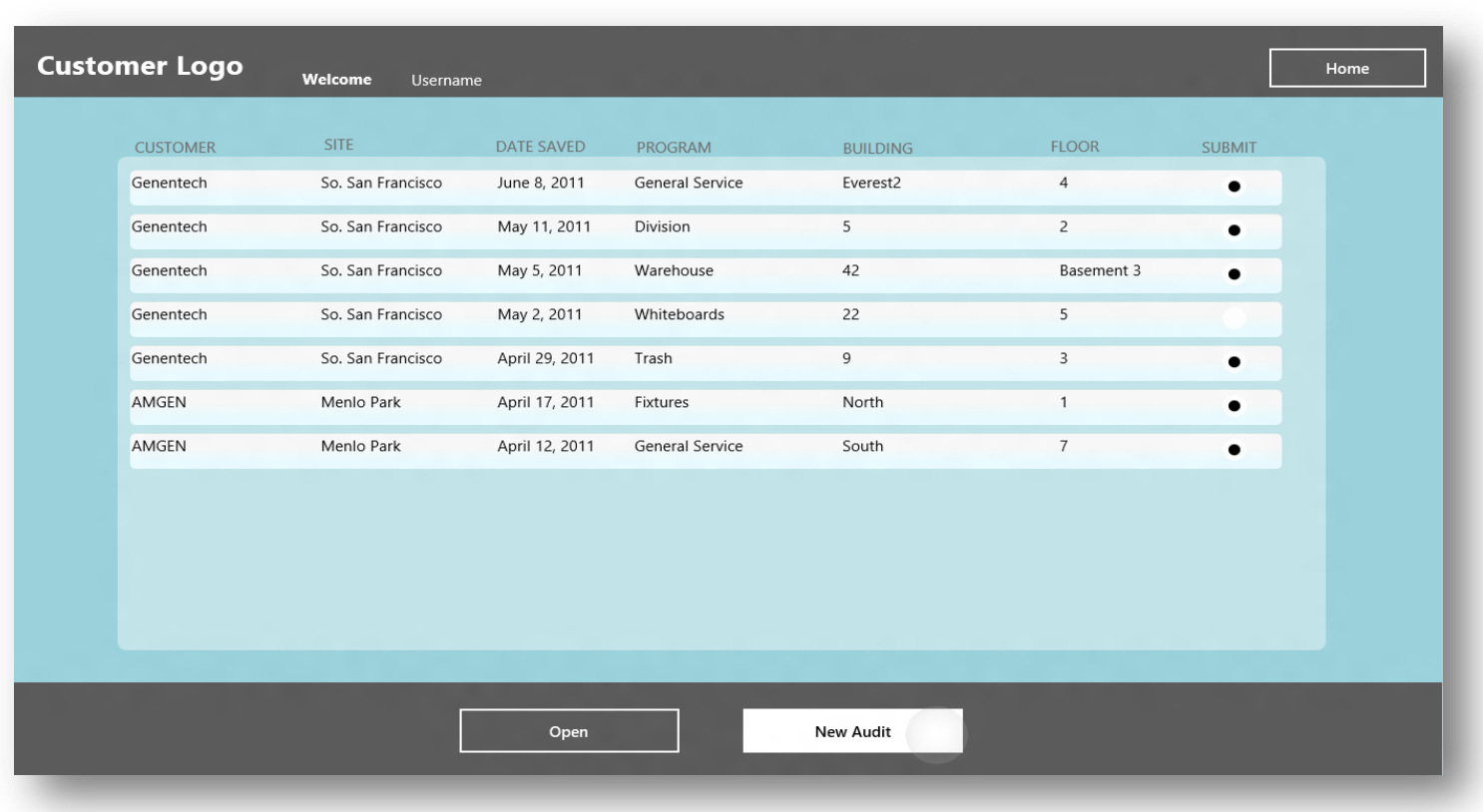

<span id="page-35-0"></span>*Figura 3. 8 Muestra las auditorías realizadas por el usuario actual y su estado de sincronización. Estas auditorías son las que el usuario ha realizado en totalidad.*

#### *Settings*

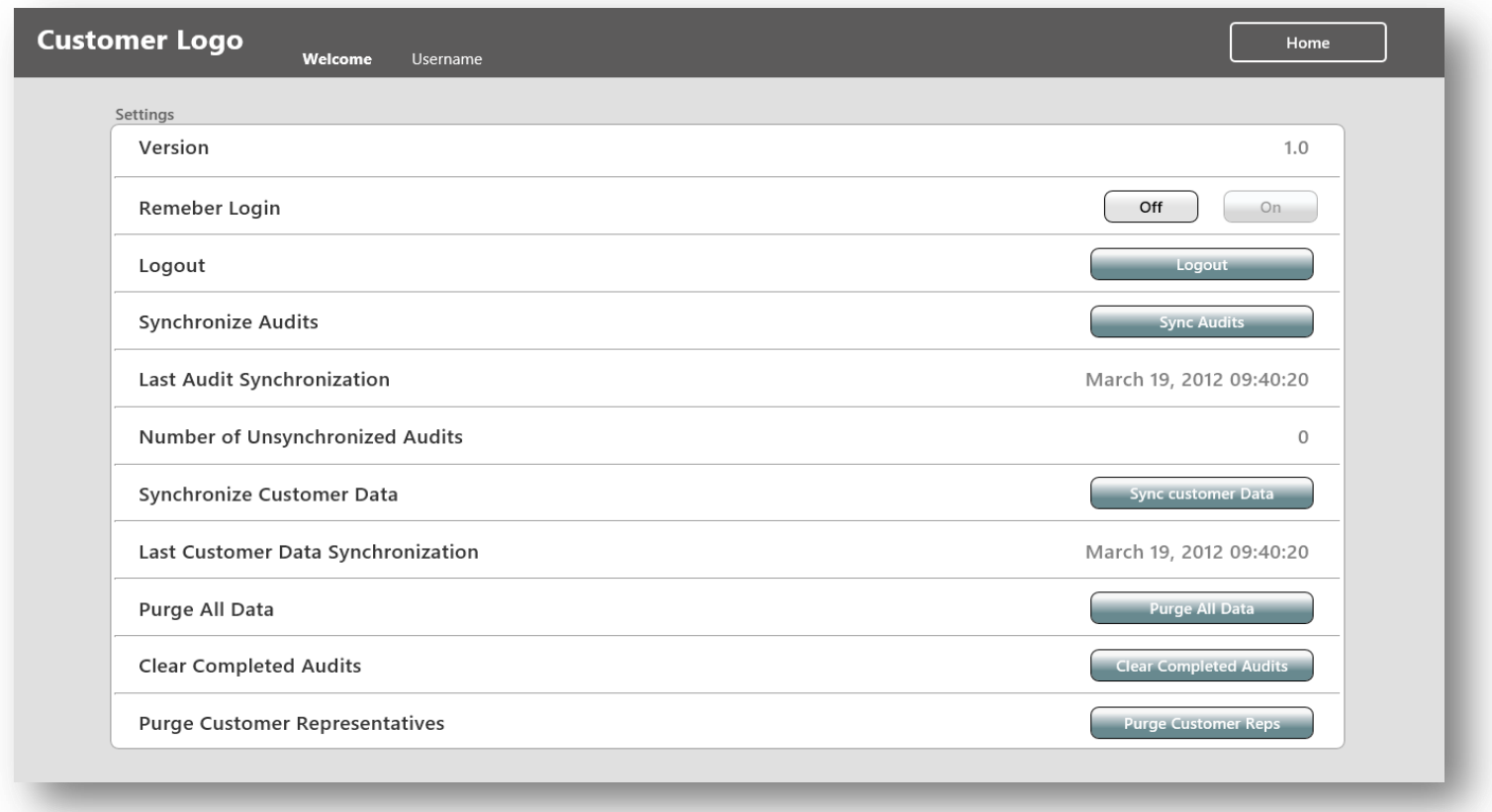

<span id="page-36-0"></span>*Figura 3. 9 Muestra las distintas opciones de configuración de la aplicación a las que el usuario puede acceder como lo son desde recordar sus credenciales, salir del sistema hasta realizar una limpieza total de los datos almacenados localmente.*

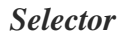

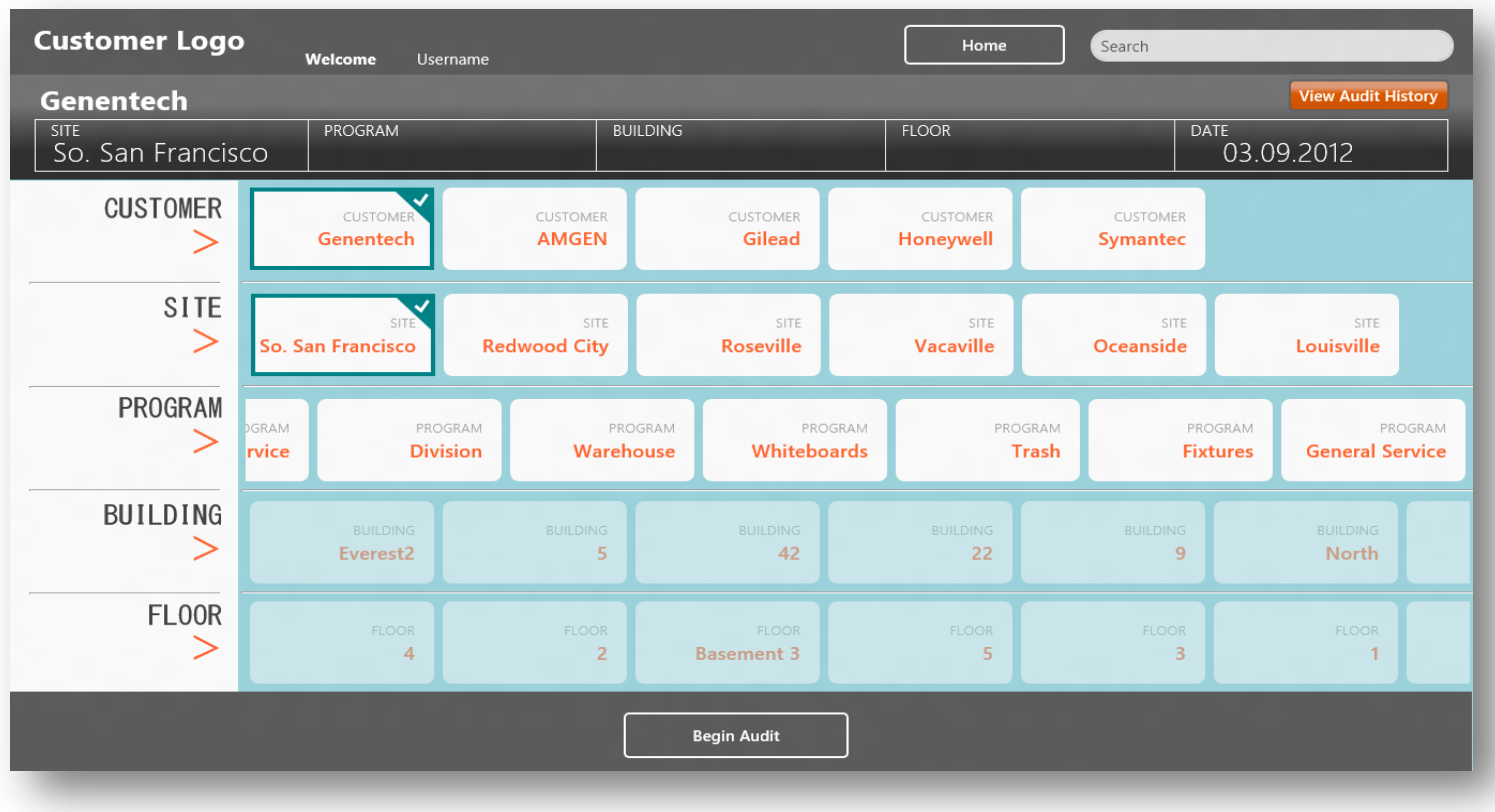

<span id="page-37-0"></span>*Figura 3. 10 Muestra los clientes disponibles junto con el detalle de las distintas locaciones para seleccionar el área a realizar la auditoría. Toda esta información se encuentra almacenada localmente y se muestra utilizando las nuevas herramientas de interfaz metro.*

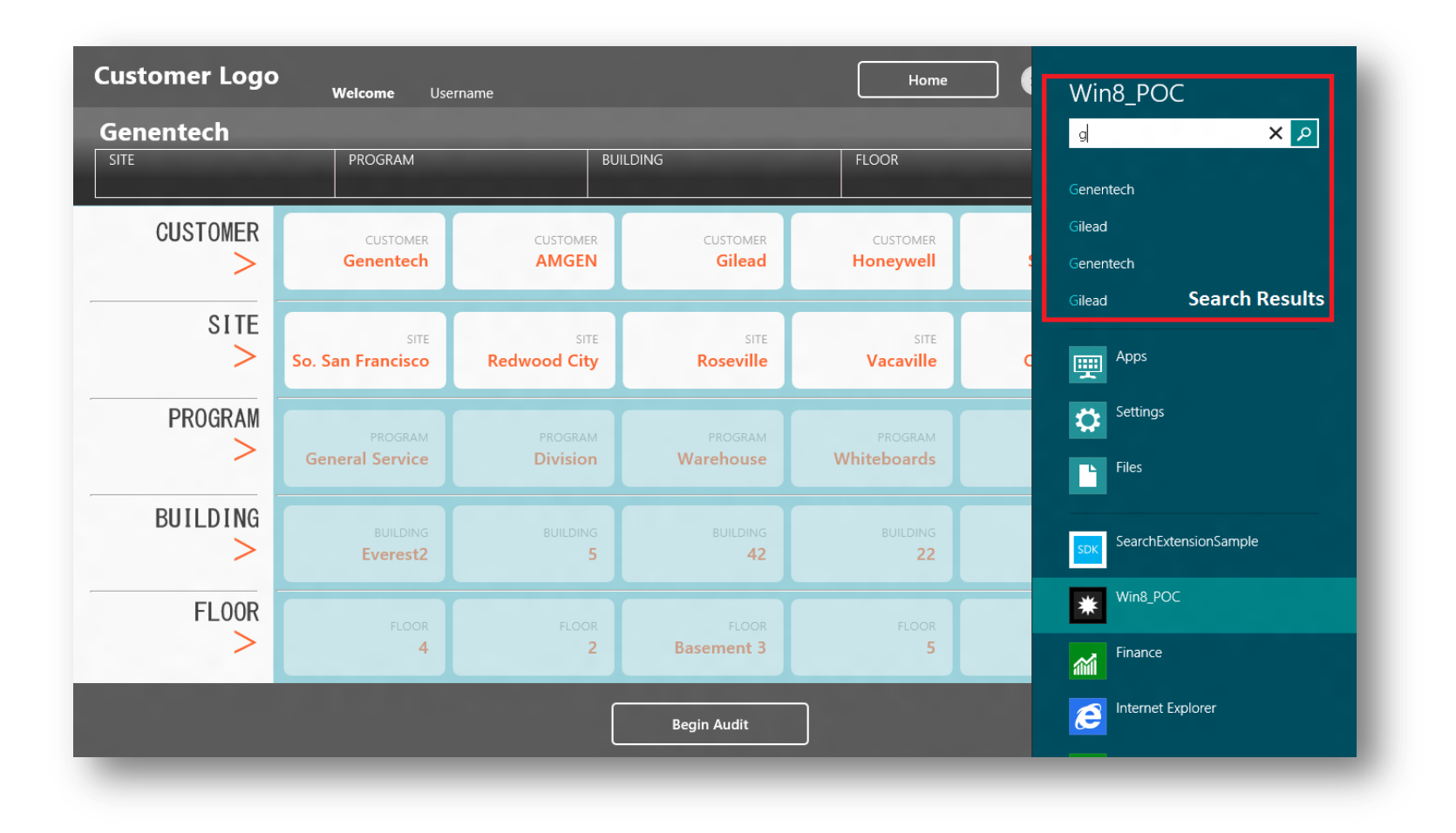

<span id="page-38-0"></span>*Figura 3. 11 Muestra cómo se realiza la búsqueda de cliente utilizando el "search charm" de Windows 8. Este es un nuevo "feature" que nos permite Windows 8 al poder incorporar la barra de búsqueda de datos en nuestras aplicaciones.*

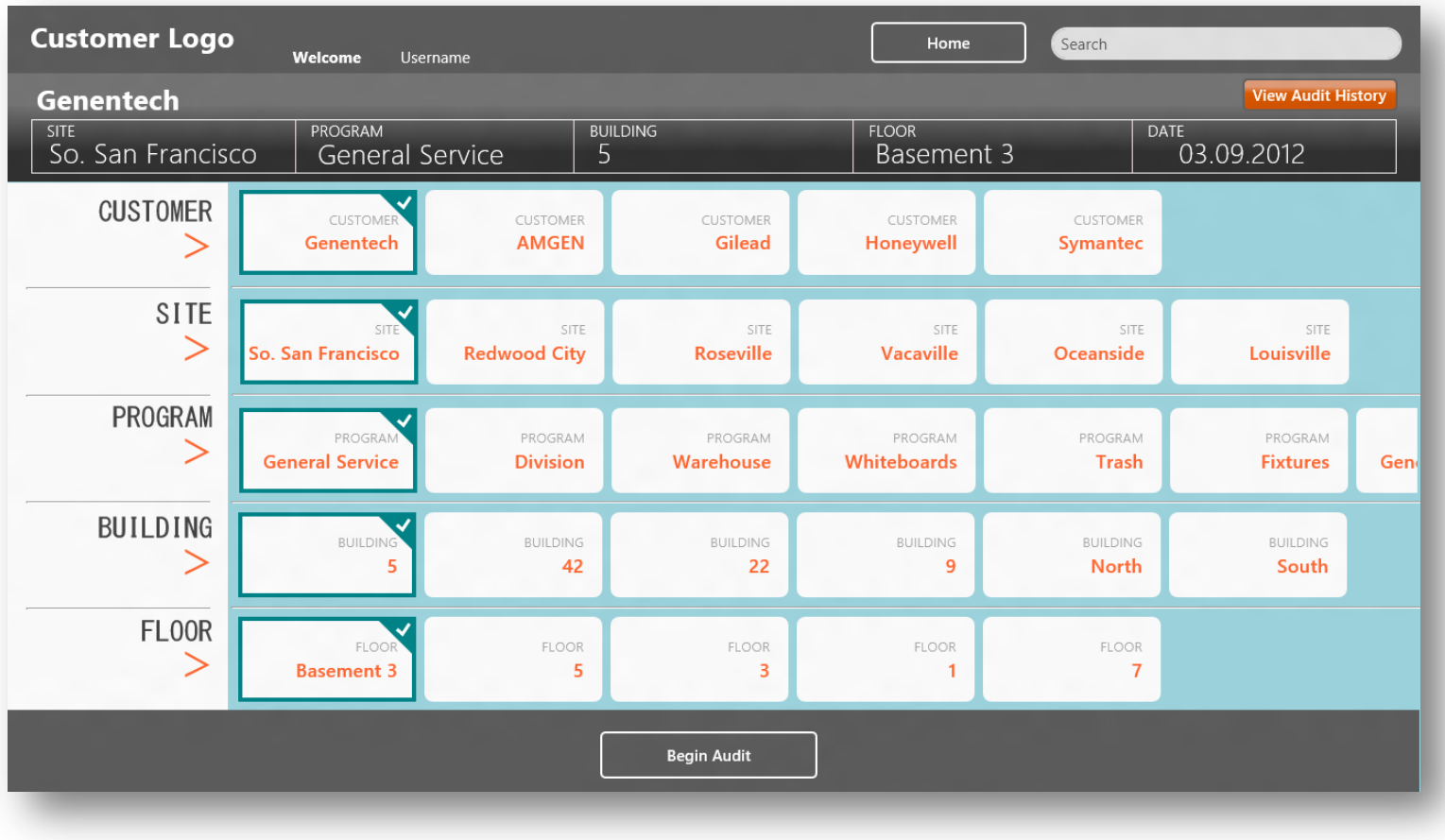

<span id="page-39-0"></span>*Figura 3. 12 Muestra el "check" de todas las locaciones para empezar la auditoría. Todos estos datos son recolectados por el sistema para almacenar la información de la nueva auditoría a realizar y también para cargar el formulario de calificación con sus distintas locaciones basado en el cliente seleccionado.*

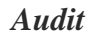

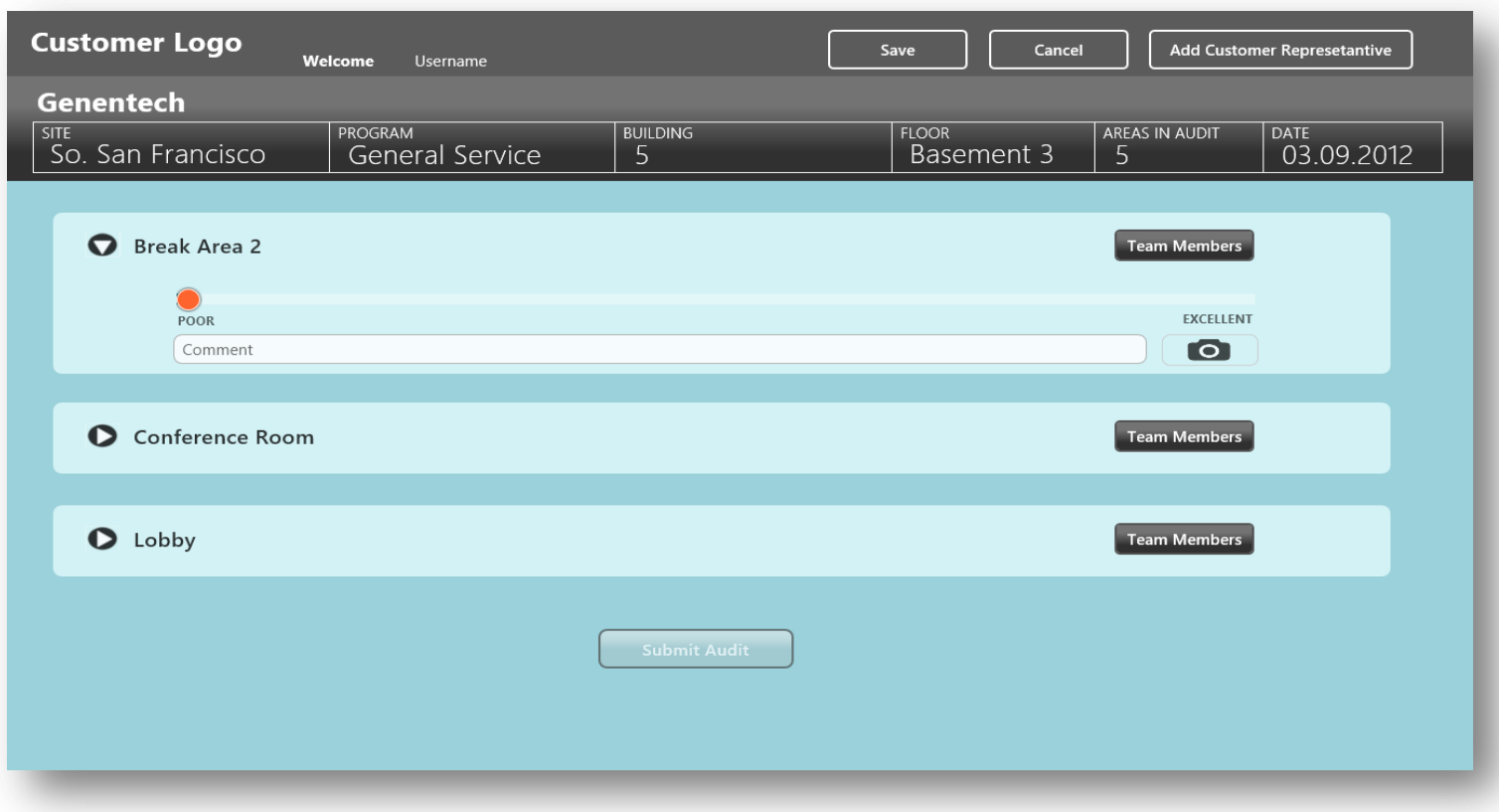

<span id="page-40-0"></span>*Figura 3. 13 Muestra la plantilla de la auditoría y las distintas áreas auditables para empezar con la calificación. Este formulario es elaborado con las nuevas herramientas de interfaz que provee metro UI, como lo son la barra de desplazamiento así como los distintos botones y demás.*

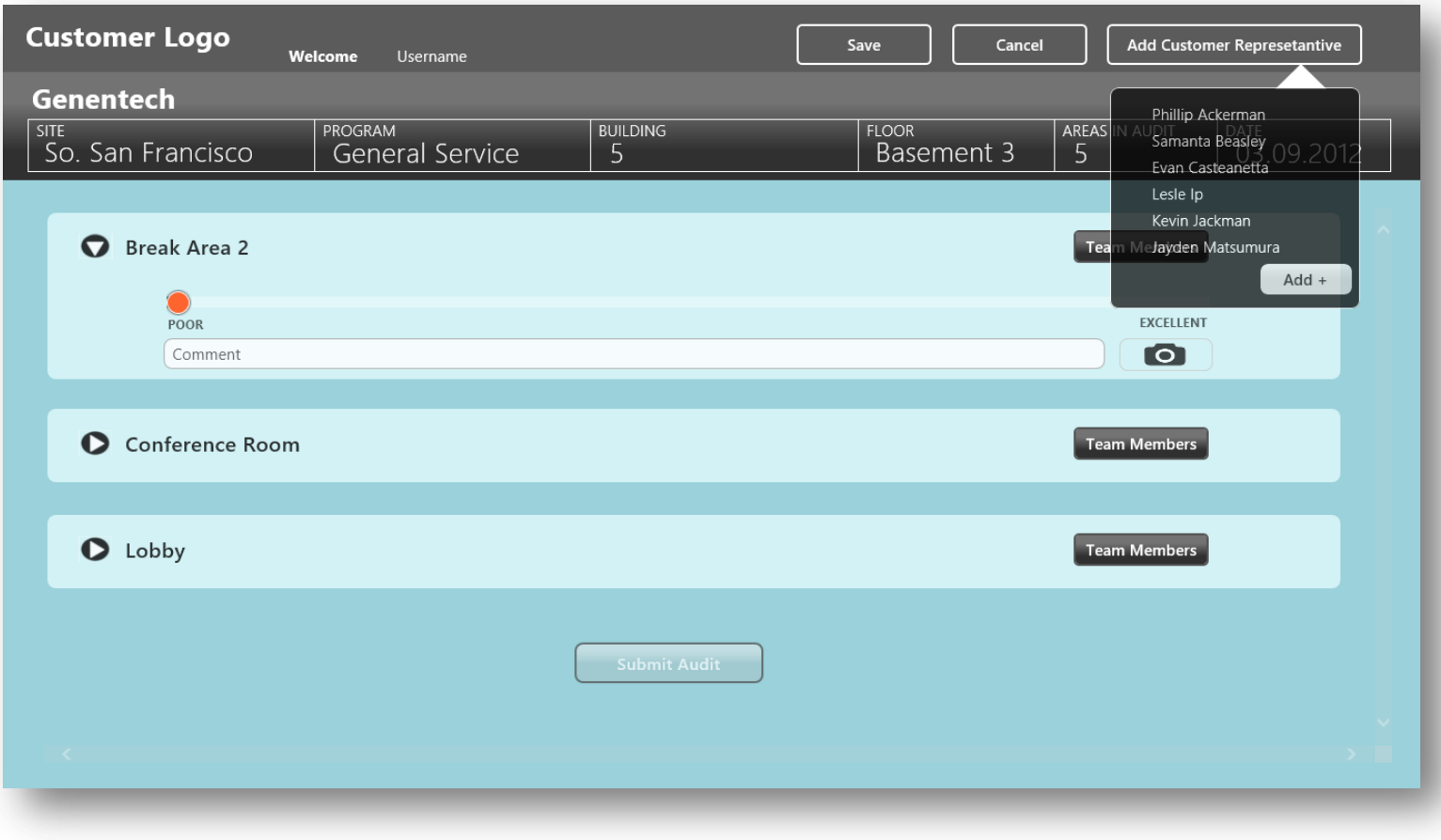

<span id="page-41-0"></span>*Figura 3. 14 Muestra los representantes del cliente asociados a la auditoría y la opción que tiene el usuario de agregar más representantes en caso de ser necesario.*

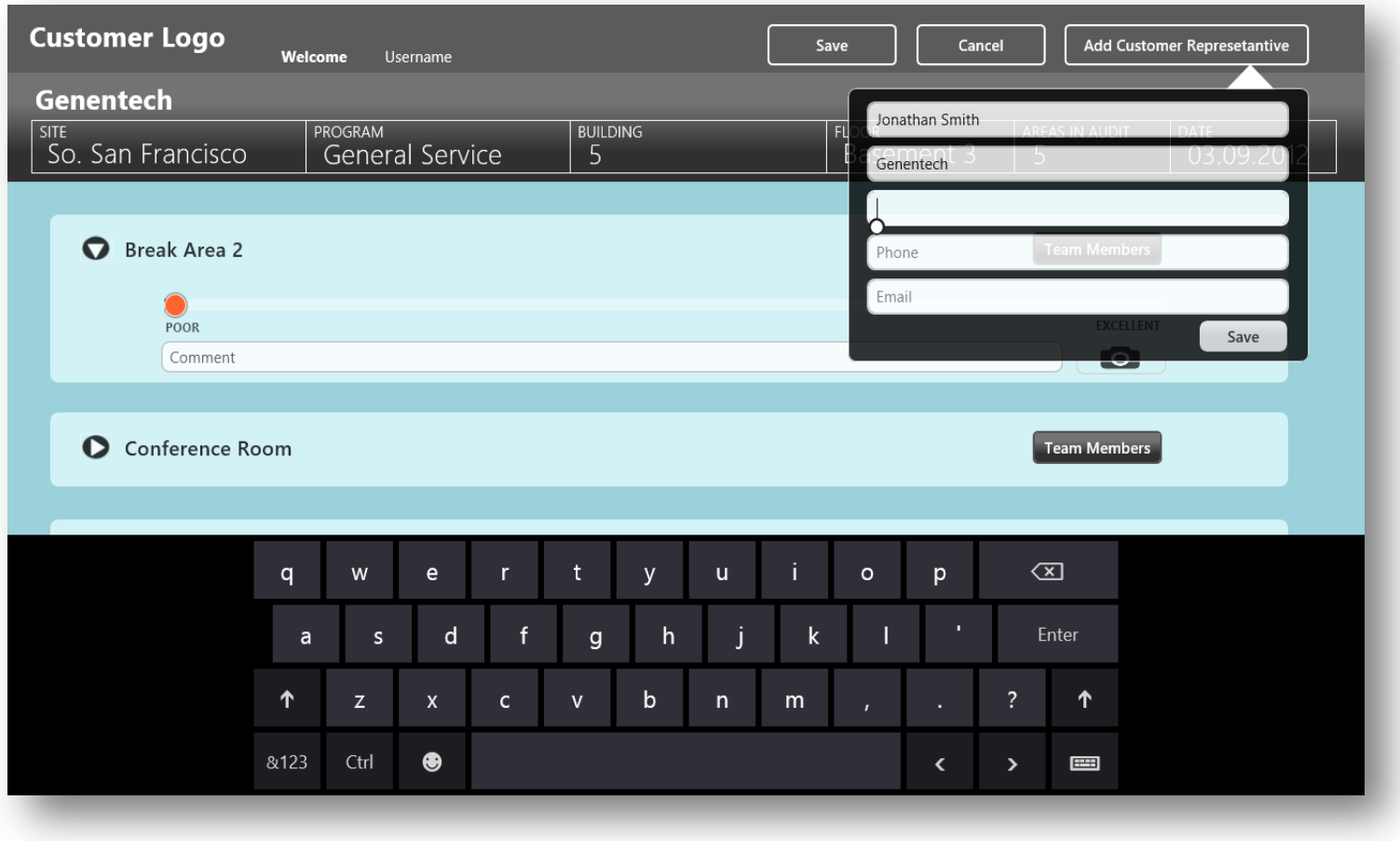

<span id="page-42-0"></span>*Figura 3. 15 Muestra los datos a completar del nuevo representante del cliente. Estos datos son asociados al cliente el cual se le esta realizando la auditoría.*

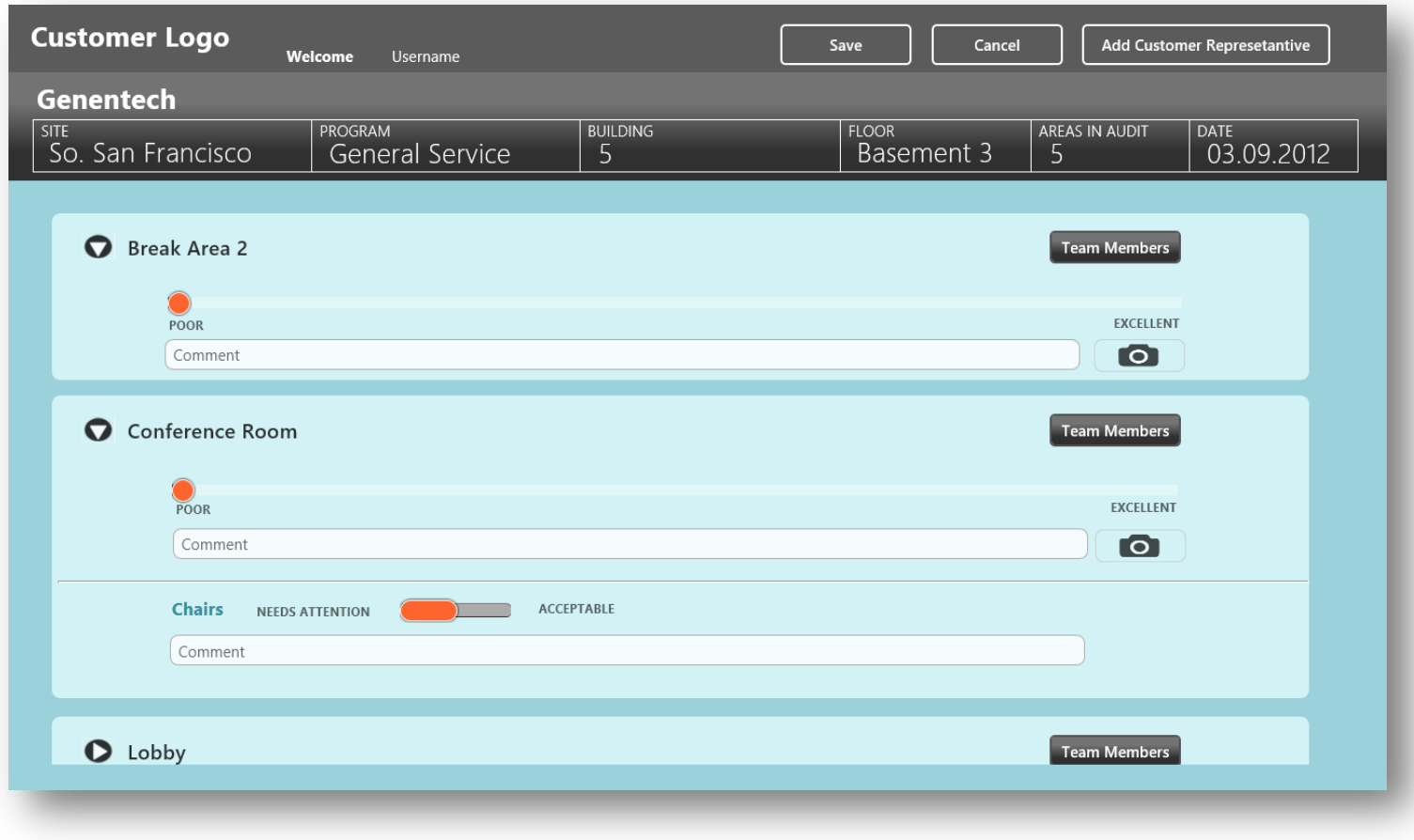

<span id="page-43-0"></span>*Figura 3. 16 Muestra las áreas y su detalle, llamados "inspection ítems", los cuales se encuentran asociados a cada área y como será su calificación, ya sea cualitativa o cuantitativa.*

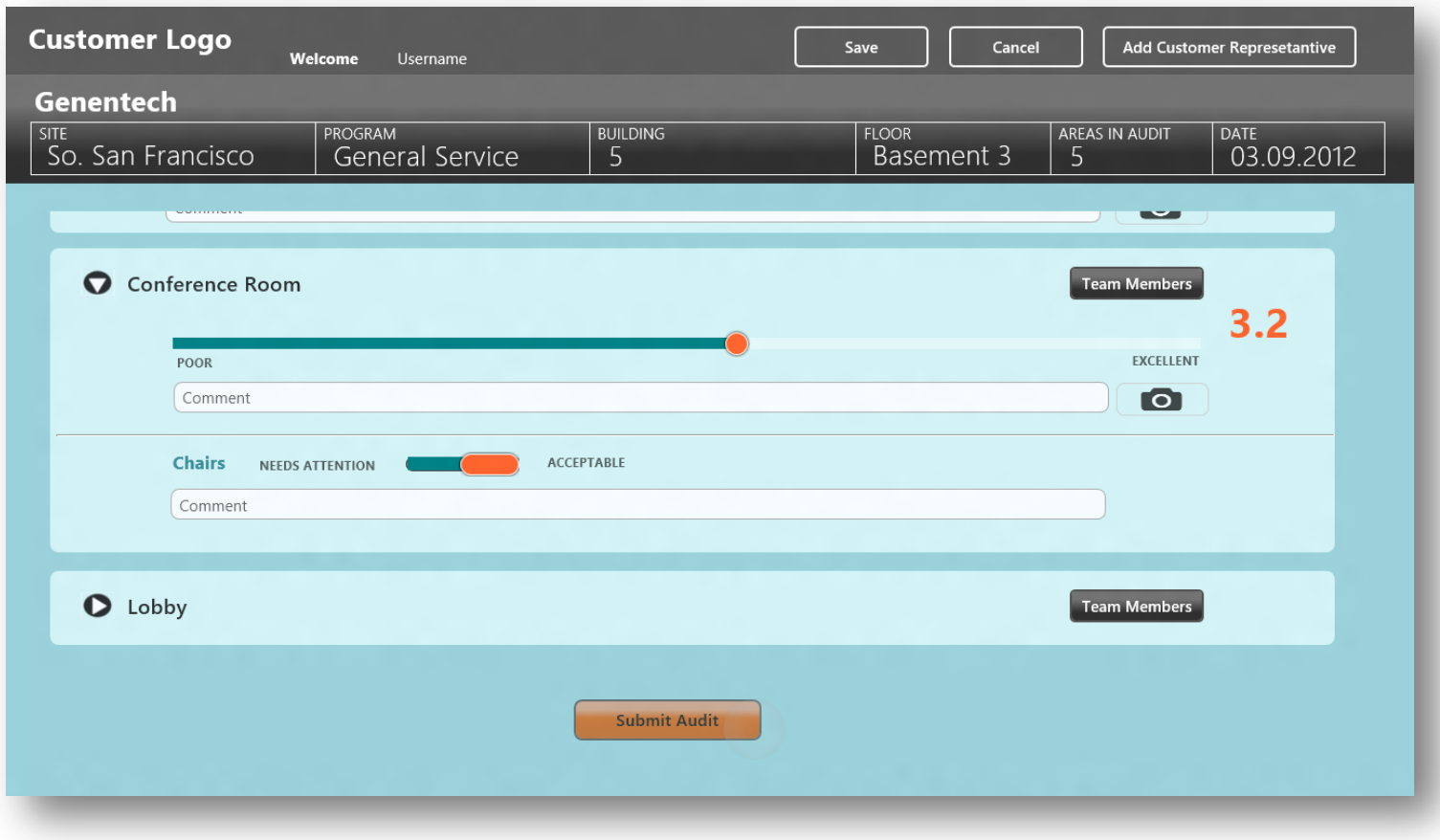

<span id="page-44-0"></span>*Figura 3. 17 Muestra el comportamiento de los elementos disponibles en metro UI como la barra de calificación cuantitativa y la barra cualitativa junto con el valor que el usuario le de a la calificación. Una vez empezada la calificación de las áreas se activa el botón para enviar la auditoria al servidor.*

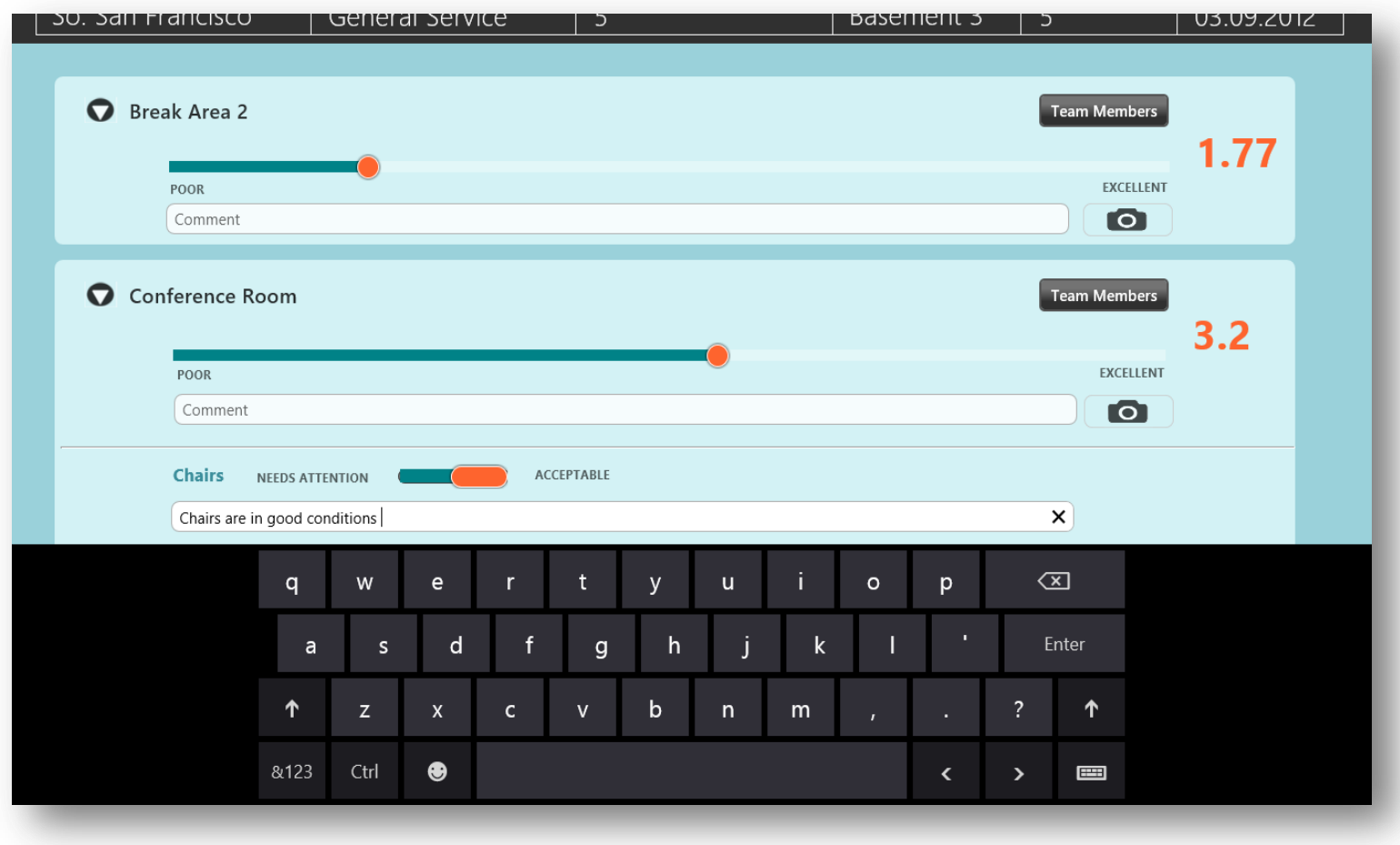

<span id="page-45-0"></span>*Figura 3. 18 Muestra cómo se ingresa el texto en los dispositivos móviles si queremos ingresar un comentario que respalde la calificación. Cada comentario es almacenado y asociado a su respectiva área o "inspection ítem".*

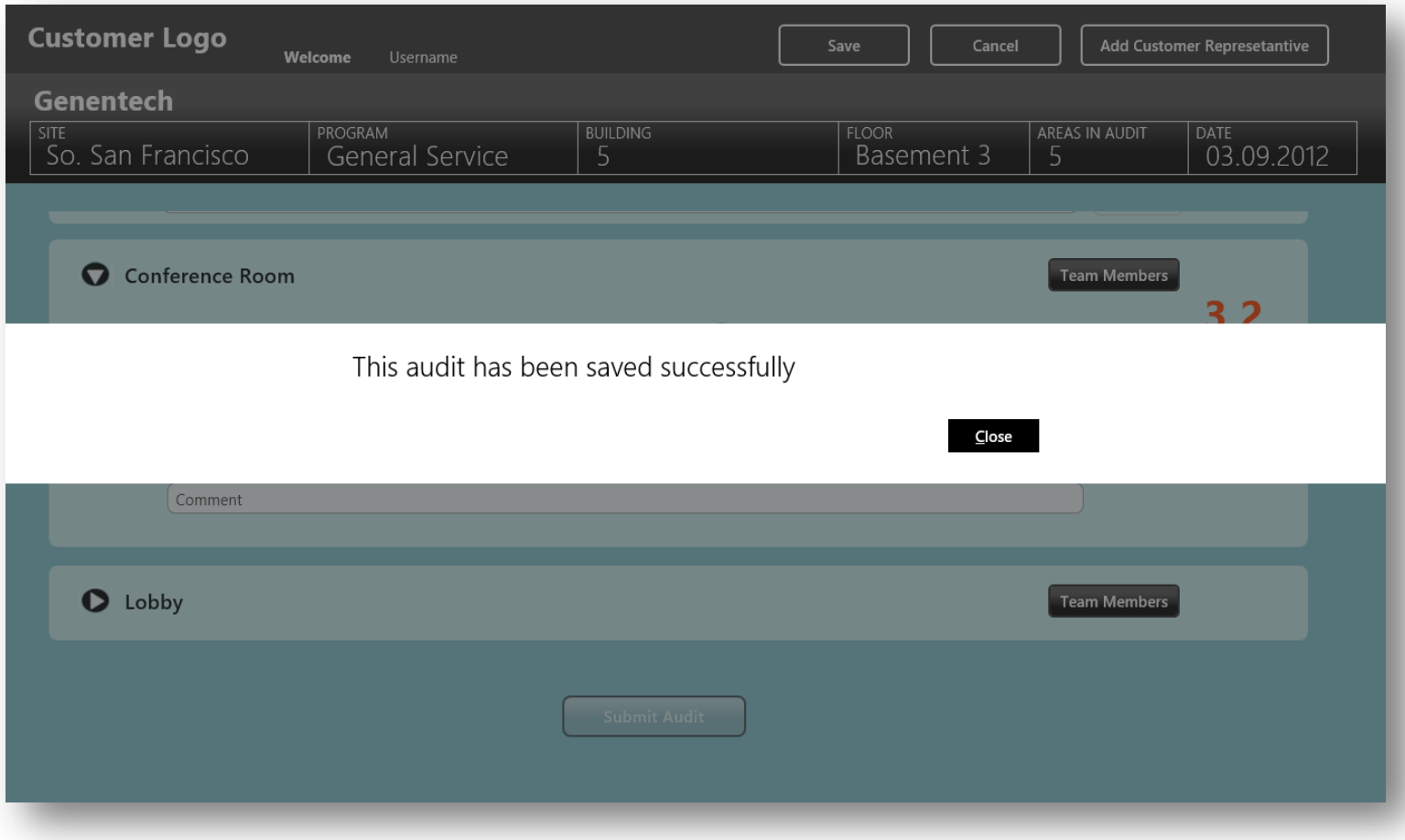

<span id="page-46-0"></span>*Figura 3. 19 Muestra cómo se ve los mensajes de alerta en metro UI, en este caso el usuario escogió la opción de guardar el progreso de la auditoría.*

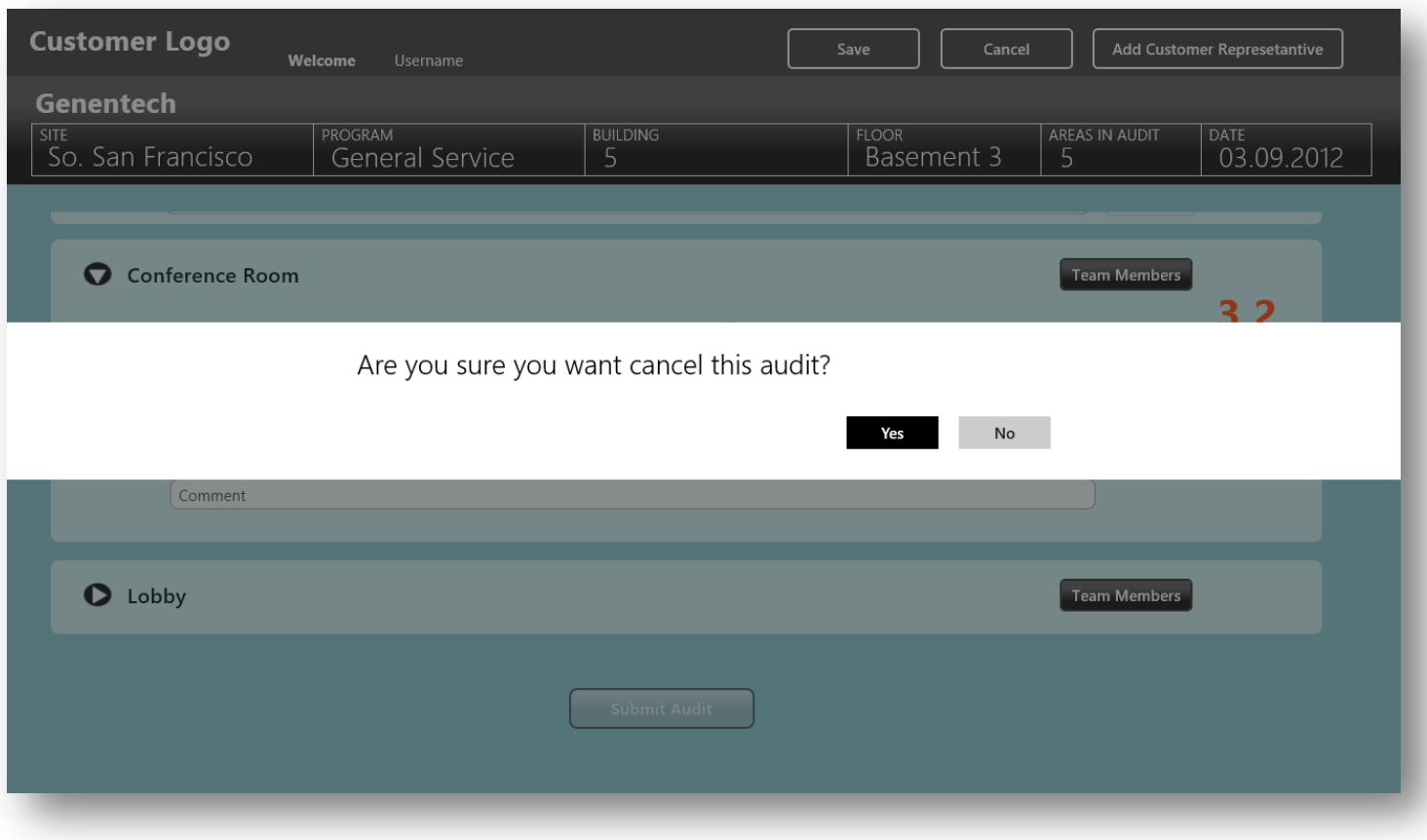

<span id="page-47-0"></span>*Figura 3. 20 Muestra como se ve el mensaje de alerta cuando el usuario escoge la opción de cancelar la auditoría en progreso.*

#### <span id="page-48-0"></span>**3.5 Componentes y servicios**

**IndexedDB**: es una API para el almacenamiento lado-cliente de grandes cantidades de datos estructurados y para las búsquedas de alto rendimiento de estos datos a través de índices. Se basa en un Proyecto de Trabajo del W3C para la API de base de datos indexada (Mozilla Developer Network, 2012 ).

Esta API ya viene incorporada para trabajar con las apps Metro desarrolladas en Javascript, por lo que es la utilizada para el almacenamiento de datos y que la aplicación pueda trabajar en modo stand-alone. Esto ayuda a trabajar con el almacenamiento de datos del lado cliente.

Esta característica de IndexedDB está enfocada al almacenamiento de volúmenes importantes de datos estructurados, ya que al trabajar con índices provee también una manera más eficiente de trabajar con esta información.

IndexedDB no es lo mismo que una base de datos relacional, que tiene tablas, con columnas y filas de colecciones lo que es una diferencia fundamental e importante y afecta a la forma en la que se diseña y se crean las nuevas aplicaciones.

IndexedDB no trabaja con el paradigma de base de datos basada en el modelo relacional, sino que utiliza lo que se conoce como base de datos orientada a objetos y no emplea SQL para ejecutar las consultas o insertar nuevos datos sino que se trabaja por medio de cursores. Por lo que se podría decir que IndexedDB es un almacén de objetos de un tipo de datos y los objetos JavaScript simplemente se guardan en ese almacén. Cada almacén de objetos puede tener una colección de índices, lo que permite realizar consultas e iteraciones de forma eficiente.

Al no emplear SQL en su implementación IndexedDB acaba con la noción de lenguaje de consultas estándar (Standard Query Language, SQL), que es sustituido por una consulta en un índice, lo que produce un cursor que puedes utilizar para iterar en el conjunto de resultados.

#### <span id="page-49-0"></span>**3.6 Diseño de base de datos**

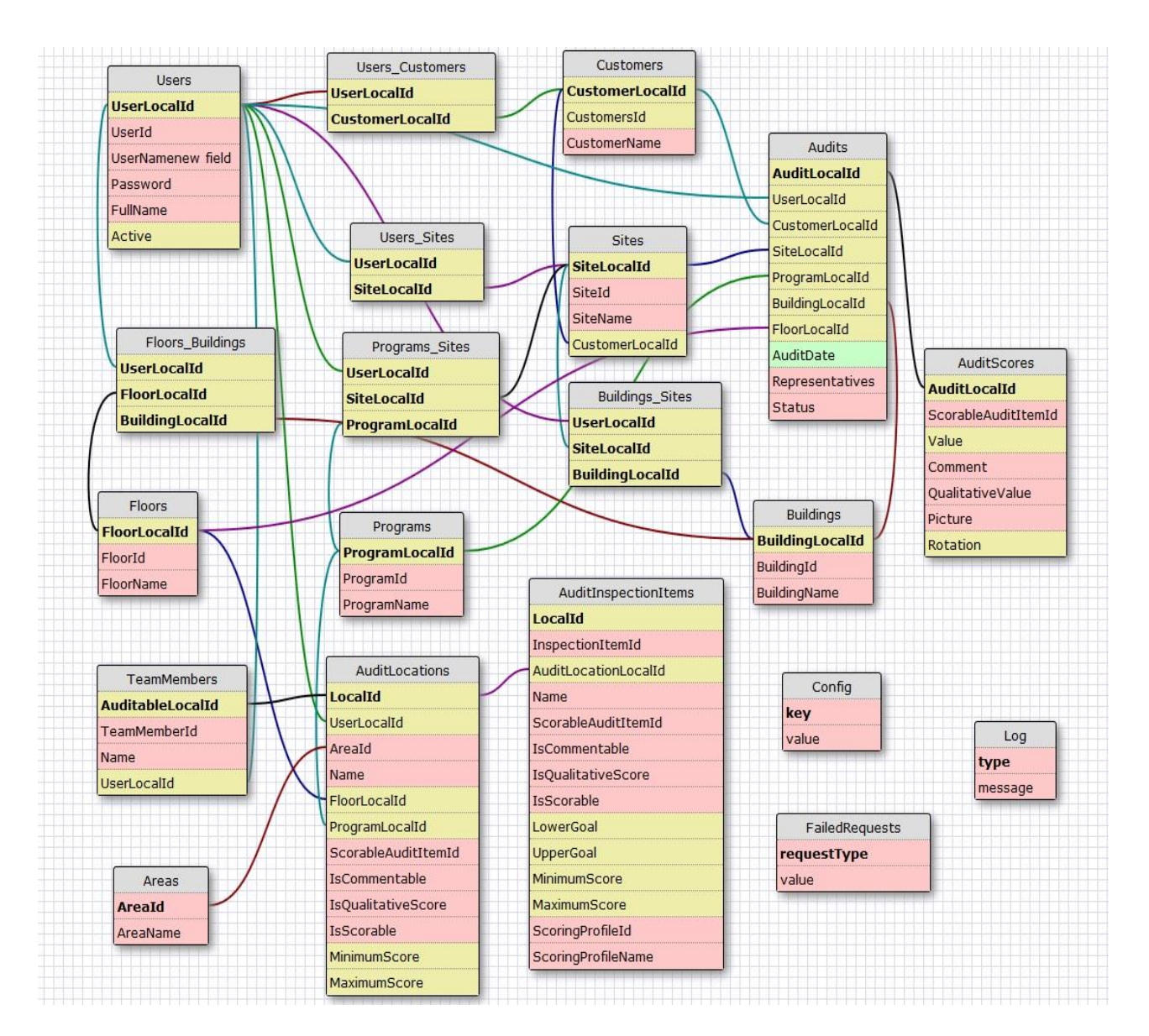

<span id="page-49-1"></span>*Figura 3. 21 Muestra el diseño de la base de datos utilizada en el sistema.*

## **Capítulo 4**

#### <span id="page-50-0"></span>**Conclusiones y comentarios**

Como producto final se entregó un prototipo de la aplicación para realizar auditorías en Windows 8 con las siguientes funcionalidades:

<span id="page-50-1"></span>

| <b>Partes</b><br>de<br>la | <b>Nivel</b><br>de | <b>Observaciones</b>                                        |
|---------------------------|--------------------|-------------------------------------------------------------|
| aplicación                | implementación     |                                                             |
| database<br>Large         | Completo           | Se realiza el proceso de sincronización de los datos        |
| support                   |                    | con los servicios web, a la información que tiene           |
|                           |                    | acceso cada usuario la primera vez que el usuario           |
|                           |                    | accede al sistema y esta se almacena de manera local        |
|                           |                    | para lograr el "stand-alone mode" (trabajar sin             |
|                           |                    | conexión a internet).                                       |
| Login                     | Completo           | Se valida el inicio de sesión de los usuarios con sus       |
|                           |                    | respectivos credenciales de manera local y/o con los        |
|                           |                    | servicios web.                                              |
| <b>Location</b>           | Completo           | Se muestra el "selector" donde el usuario elige entre       |
| selector                  |                    | los distintos clientes a los que tiene acceso así como      |
|                           |                    | el sitio, el edificio y el piso al cual se le va a realizar |
|                           |                    | la auditoría.                                               |
| <b>New Audit</b>          | Incompleto         | Se crea una nueva auditoría y se muestra el                 |
|                           |                    | formulario con las distintas locaciones, basadas en la      |
|                           |                    | selección del lugar, a las cuales el usuario tiene          |
|                           |                    | acceso para poder realizar la calificación y las            |
|                           |                    | observaciones que considere pertinentes a la hora de        |
|                           |                    | la auditoria, en este se pretendía incorporar el uso de     |
|                           |                    | la cámara para que el usuario pudiera tomar                 |

*Tabla 4. 1 Análisis de las partes de la aplicación y su nivel de implementación*

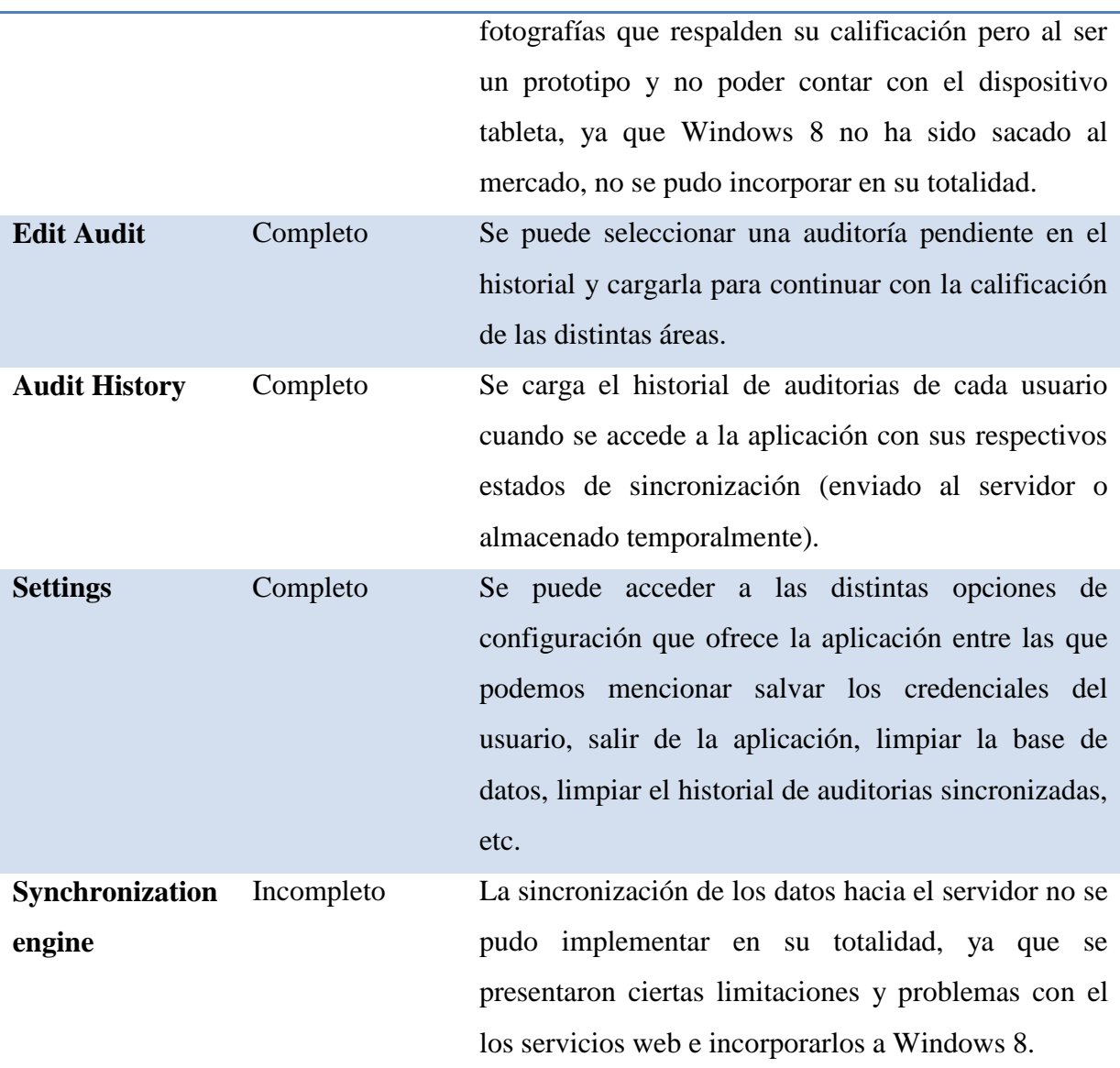

#### <span id="page-51-0"></span>**4.1 Conclusiones**

Referente a las conclusiones del proyecto ha sido una bonita experiencia realizar la práctica de especialidad en una nueva tecnología como lo es Apps Metro para Windows 8 utilizando Javascript, HTML5 y CSS3, a pesar de que ya había trabajado con estos lenguajes de programación hay muchas nuevas características que se incorporan en las aplicaciones Metro que son muy interesantes y fáciles de implementar, por lo que en el proceso de desarrollar la aplicación no fue muy difícil utilizarlas.

Referente a la parte gráfica se utilizo una herramienta nueva que se adopto por parte de Microsoft para la creación de la UI de las Apps Metro, como lo es BLEND. Esta nueva herramienta facilita de gran manera la labor gráfica ya que permite ver en tiempo real toda la UI que vamos creando y así podemos realizar cambios de manera instantánea y evita estar corriendo la App para ver las distintas modificaciones que le realizamos a la interfaz, además permite el drag and drop de los distintos objetos disponibles para la UI y la edición de sus propiedades de estilo (CSS3) con lo que se evita estar modificando la hoja de estilos y este se encarga de realizar todo el proceso por nosotros.

Referente al motor de base de datos al principio me costó trabajo poder implementarlo en la aplicación, ya que IndexedDB es relativamente nuevo y no existe mucha documentación y/o ejemplos de ayuda que faciliten el entendimiento y como utilizar IndexedDB. También el hecho de ser una base de datos no relacional y manejarla por medio de objetos se convirtió en un reto mas poder adaptar un modelo relacional y modificarlo para crear una base de datos eficiente evitando el duplicado de datos e idear una manera de relacionar los distintos objetos.

Como parte de las conclusiones de la práctica referente a la empresa quiero destacar que la experiencia de trabajar en Avantek ha sido mejor de lo que me esperaba, al principio como todo en la vida cuesta acomodarse y el proceso de pasar de la universidad al ambiente laboral no es fácil pero conforme pasa el tiempo se asimila de mejor manera adaptarse a un nuevo estilo de vida. Además se hace más fácil debido a que la calidad de las personas que laboran en la empresa es excelente y el ambiente laboral es demasiado agradable por lo que facilitan y dan confianza para desarrollarse y emprender un nuevo rumbo.

#### <span id="page-53-0"></span>**Bibliografía**

- *mitecnologico*. (2010). Recuperado el 21 de Marzo de 2012, de http://www.mitecnologico.com/iem/Main/AuditoriaAdministrativa
- Microsoft. (2012 ). *Dev Center - Metro style apps*. Recuperado el 2012 de Abril de 28, de http://msdn.microsoft.com/en-us/windows/apps/default
- Mozilla Developer Network. (24 de Marzo de 2012 ). Recuperado el 28 de Abril de 2012, de Mozilla Developer Network: https://developer.mozilla.org/es/IndexedDB
- Wikipedia, c. d. (8 de Marzo de 2012). *Wikipedia, La Enciclopedia Libre*. Recuperado el 22 de Marzo de 2012, de Wikipedia, La Enciclopedia Libre: http://es.wikipedia.org/w/index.php?title=Windows\_8&oldid=54427562